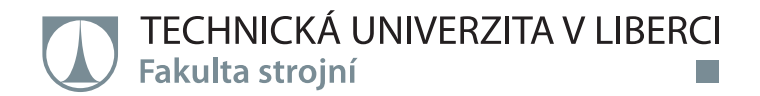

# **Vzdělávání a trénink ve VR se zaměřením na manipulační techniku**

# **Bakalářská práce**

*Autor práce:* **Lukáš Zejmon**

*Studijní program:* B0715A270008 Strojírenství *Vedoucí práce:* Ing. Miroslav Vavroušek, Ph.D. Katedra výrobních systémů a automatizace

Liberec 2022

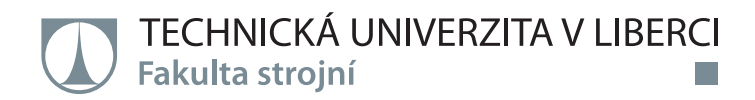

#### **Zadání bakalářské práce**

### **Vzdělávání a trénink ve VR se zaměřením na manipulační techniku**

*Jméno a příjmení:* **Lukáš Zejmon** *Osobní číslo:* S19000416 *Studijní program:* B0715A270008 Strojírenství *Zadávající katedra:* Katedra výrobních systémů a automatizace *Akademický rok:* **2021/2022**

#### **Zásady pro vypracování:**

Cílem práce je vytvořit simulátor ve virtuální, případně rozšířené realitě pro účely vzdělávání a tréninku nejen výrobních pracovníků.

Se zaměřením na speciální techniku pro manipulaci s těžkými břemeny, (s doporučením např. obsluha stroje, preventivní údržba stroje, BOZP atp.)

Teoretická část

1) Seznámení se simulací a modelováním.

2) Výhody a nevýhody modelů ve VR / AR a další možnosti.

3) Interakce a zpětná vazba při vzdělávání a tréninku.

Praktická část

4) Vzdělávací cíle a tvorba scénáře.

5) Požadavky na scénu a další modely.

6) Tvorba simulační aplikace výukové a tréninkové situace.

7) Zhodnocení přínosů práce.

*Rozsah grafických prací:* dle potřeby *Rozsah pracovní zprávy:* 30-40 stran *Forma zpracování práce:* tištěná/elektronická *Jazyk práce:* Čeština

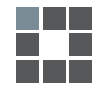

#### **Seznam odborné literatury:**

[1] NUMFU, Manoch, Andreas RIEL a Frederic NOEL. Virtual Reality Technology for Maintenance Training. *Applied Science and Engineering Progress* [online]. 2020, 13(3) [cit. 2021-9-29]. ISSN 26729156. Dostupné z: doi:10.14416/j.asep.2020.04.008 [2] ZHAO, Dong a Jason LUCAS. Virtual reality simulation for construction safety promotion. *International Journal of Injury Control and Safety Promotion* [online]. 2015, 22(1), 57-67

[cit. 2021-9-29]. ISSN 1745-7300. Dostupné z: doi:10.1080/17457300.2013.861853 [3] DEDE, C., M.C. SALZMAN a R. BOWEN LOFTIN. ScienceSpace: virtual realities for learning complex and abstract scientific concepts. In: *Proceedings of the IEEE 1996 Virtual Reality Annual International Symposium* [online]. IEEE, 1996, 1996, s. 246-252 [cit. 2021-9-29]. ISBN 0-8186-7296-X. Dostupné z: doi:10.1109/VRAIS.1996.490534

[4] A Review of Research on Augmented Reality in Education: Advantages and Applications. [cit. 2021-9-29] Dostupné z: htt-

ps://www.researchgate.net/publication/281336331\_A\_Review\_of\_Research\_on\_Augmented\_Reality\_in\_Education

*Vedoucí práce:* Ing. Miroslav Vavroušek, Ph.D. Katedra výrobních systémů a automatizace

 $LS$ .

*Datum zadání práce:* 15. listopadu 2021 *Předpokládaný termín odevzdání:* 15. května 2023

prof. Dr. Ing. Petr Lenfeld děkan

Ing. Petr Zelený, Ph.D. vedoucí katedry

### **Prohlášení**

Prohlašuji, že svou bakalářskou práci jsem vypracoval samostatně jako původní dílo s použitím uvedené literatury a na základě konzultací s vedoucím mé bakalářské práce a konzultantem.

Jsem si vědom toho, že na mou bakalářskou práci se plně vztahuje zákon č. 121/2000 Sb., o právu autorském, zejména § 60 – školní dílo.

Beru na vědomí, že Technická univerzita v Liberci nezasahuje do mých autorských práv užitím mé bakalářské práce pro vnitřní potřebu Technické univerzity v Liberci.

Užiji-li bakalářskou práci nebo poskytnu-li licenci k jejímu využití, jsem si vědom povinnosti informovat o této skutečnosti Technickou univerzitu v Liberci; v tomto případě má Technická univerzita v Liberci právo ode mne požadovat úhradu nákladů, které vynaložila na vytvoření díla, až do jejich skutečné výše.

Současně čestně prohlašuji, že text elektronické podoby práce vložený do IS/STAG se shoduje s textem tištěné podoby práce.

Beru na vědomí, že má bakalářská práce bude zveřejněna Technickou univerzitou v Liberci v souladu s § 47b zákona č. 111/1998 Sb., o vysokých školách a o změně a doplnění dalších zákonů (zákon o vysokých školách), ve znění pozdějších předpisů.

Jsem si vědom následků, které podle zákona o vysokých školách mohou vyplývat z porušení tohoto prohlášení.

20. května 2022 Lukáš Zejmon

### **Poděkování**

Rád bych poděkovat panu Ing. Miroslavu Vavrouškovi Ph.D., vedoucímu bakalářské práce, za vedení, rady a návrhy, které byly velkým přínosem při zpracování práce také za jeho trpělivost a ochotu.

Lukáš Zejmon

#### **Anotace**

Tato bakalářská práce se zabývá vytvořením tréninkového 3D simulátoru pro pojízdný portálový jeřáb Combilift Straddle Carier. Tato práce má dva hlavní oddíly. V úvodní části práce jsou nastíněny základní pojmy, které jsou stavebními kameny praktické části. Popisuje se zde vzdělávání zaměstnanců, metody vzdělávání společně se zásadami potřebnými pro vytvoření školení včetně zmínění norem a zákonů s materiály poskytnutými výrobcem zařízení. Dále se zde popisuje virtuální realita společně s její historií, technologií, parametry, využitím a popisem systému. Nutností je také uvést softwarové vybavení pro tvorbu virtuální reality jako jsou programy pro tvorbu modelů a prostředí společně s uvedením jejich možností. Praktická část se zabývá postupem tvorby scénářů a modelů pro virtuální realitu společně s jejich aplikací při tvorbě výukové aplikace. Cílem bylo vytvořit simulátor pro manipulaci s unikátní, na zakázku vyrobenou, manipulační technikou, zakoupenou společností Alstom. Tato aplikace by měla připravit operátory této manipulační techniky pro ovládání daného stroje pod odborným dohledem bez nebezpečí poranění osob nebo poškození vybavení.

#### **Klíčová slova:**

Virtuální realita, vzdělávání zaměstnanců, manipulační technika

#### **Annotation**

This bachelor thesis deals with the development of a 3D training simulator for the Combilift Straddle Carier mobile gantry crane. This thesis has two main sections. The introductory part of the thesis outlines the basic concepts that are the building blocks of the practical part. Employee training, training methods are described along with the principles needed to develop training including mention of standards and laws with materials provided by the equipment manufacturer. It also describes virtual reality along with its history, technology, parameters, use and description of the system. It is also necessary to mention the software for creating virtual reality such as programs for creating models and environments along with mentioning of their capabilities. The practical part deals with the process of creating scenarios and models for virtual reality along with their application in the creation of an educational application. The aim was to create a simulator for handling the unique, custom-made handling equipment purchased by Alstom. This application would prepare operators of this handling equipment to operate the machine under expert supervision without risk of personal injury or equipment damage.

#### **Key words:**

Virtual reality, employee training, handling technology

# Obsah

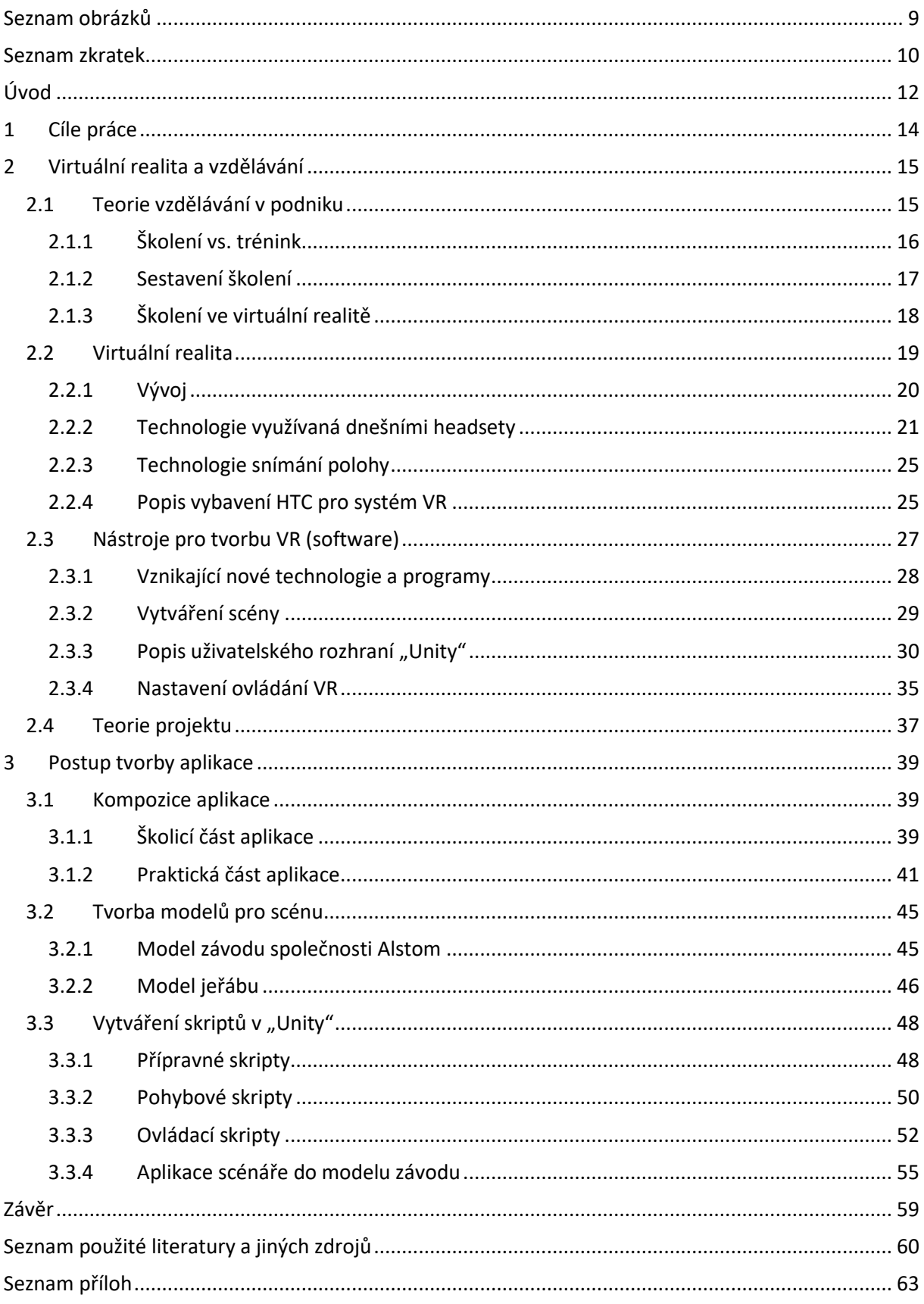

# **Seznam obrázků**

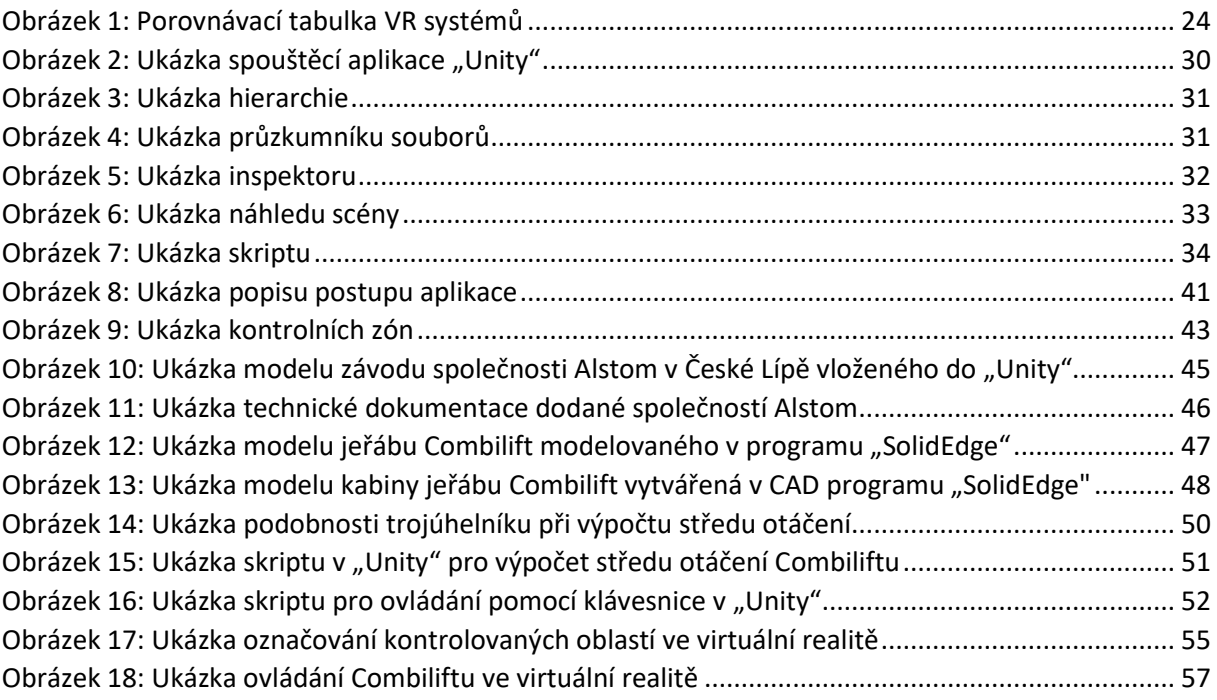

# **Seznam zkratek**

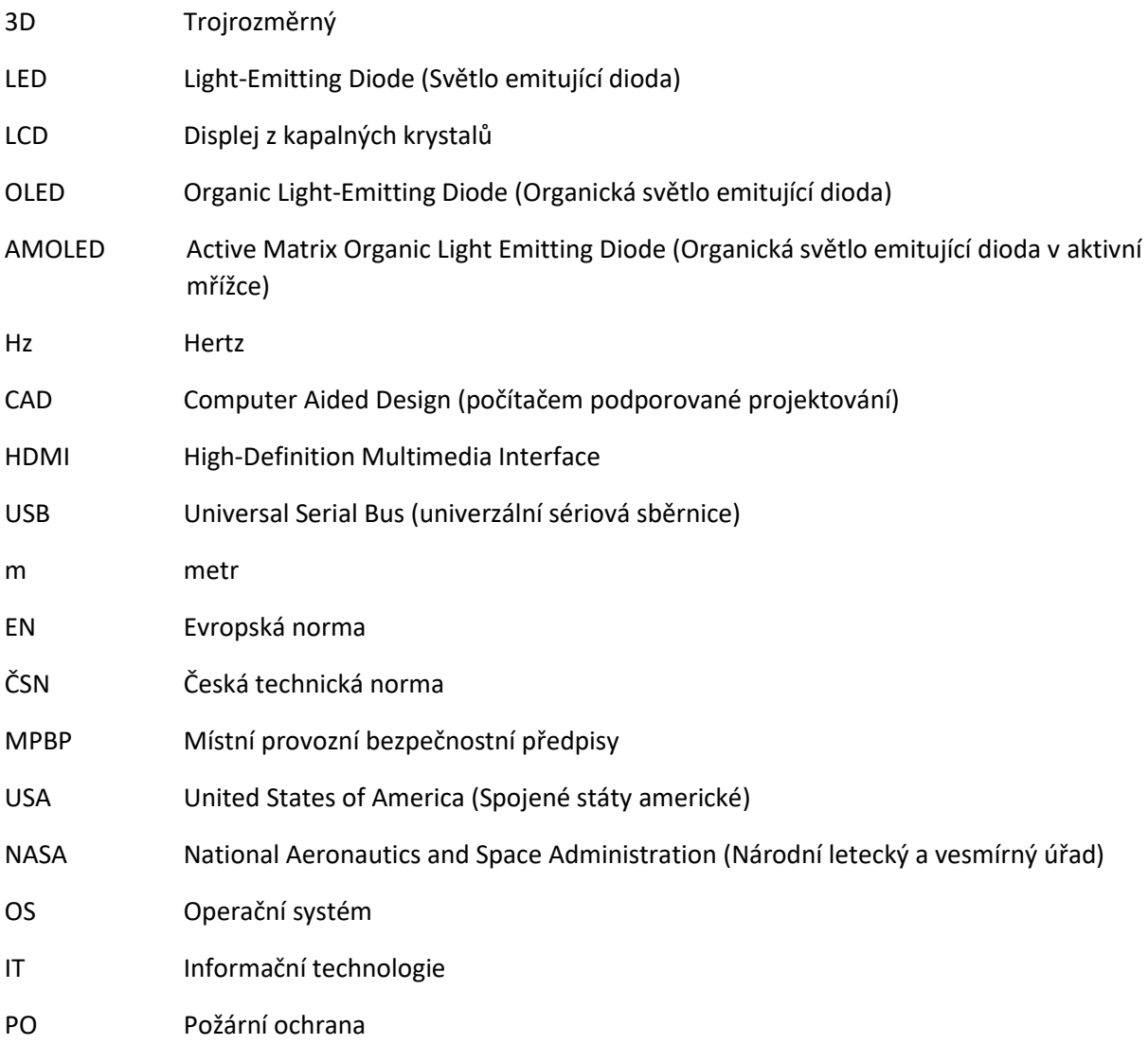

# **Seznam pojmů**

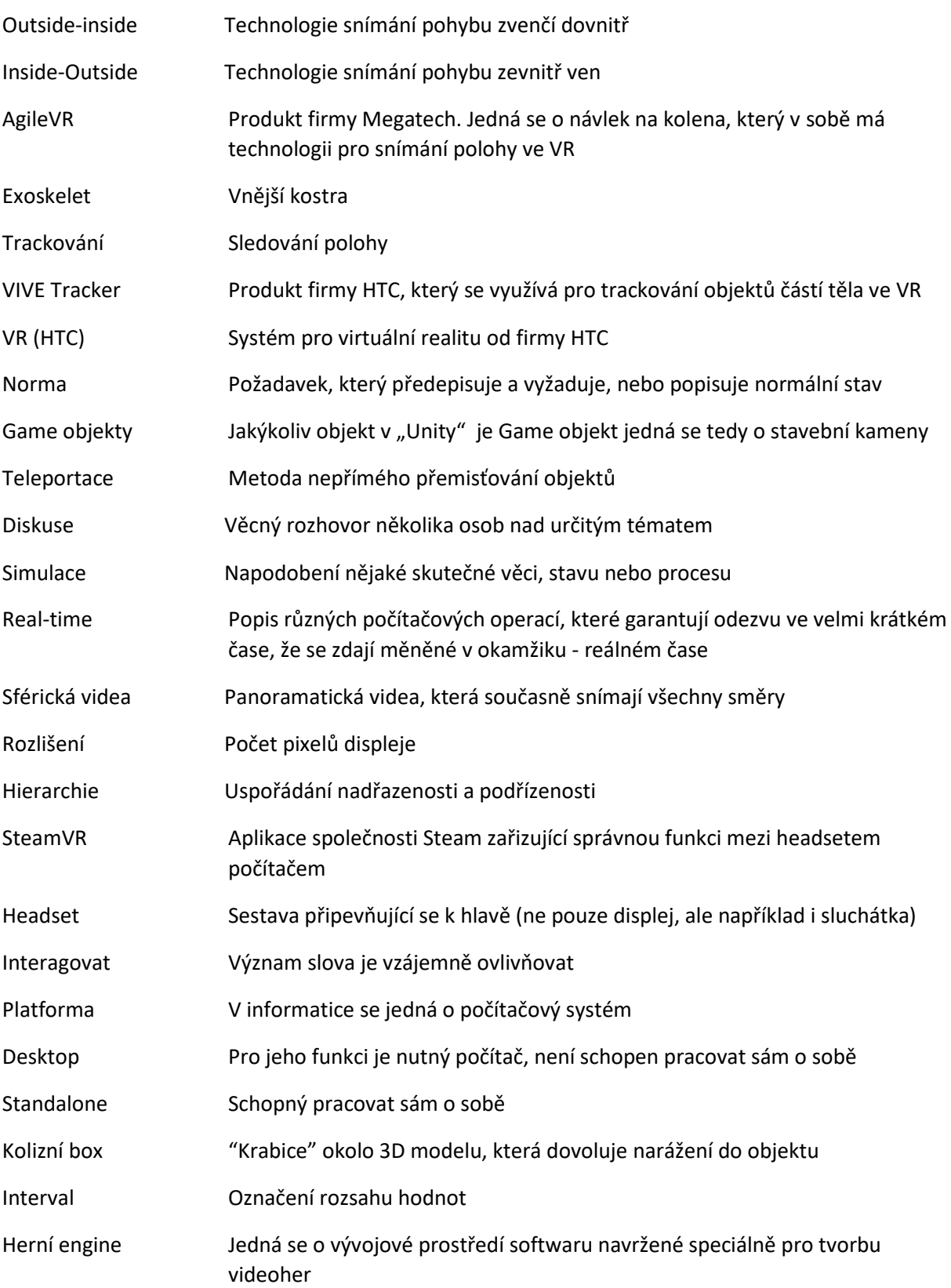

# **Úvod**

Tato bakalářská práce se zabývá tvorbou výukového simulátoru na pojízdný portálový jeřáb Combilift Straddle Carier pro společnost Alstom. Bakalářská práce se dělí na dvě hlavní části. Úvodní část má několik podkapitol. První podkapitola se zabývá vzděláváním zaměstnanců ve společnosti. Popisují se zde jednotlivé metody, které se dělí na vzdělávání na pracovišti a mimo pracoviště. Dále jsou uvedeny rozdíly mezi školením a tréninkem. Součástí této podkapitoly je popis postupů při sestavování školení včetně upozornění na zákonná školení s odkazem na využívané materiály pro tvorbu daného školení. Závěrečná část první podkapitoly se zabývá školením ve virtuální realitě a jeho využitím, které je také jedno z hlavních témat této bakalářské práce. Druhá podkapitola se zabývá samotnou virtuální realitou, jejím popisem a historií. Jsou zde popsány a objasněny technologie snímání polohy ve virtuální realitě společně s popisem parametrů virtuální reality, které slouží k výběru té nejvhodnější varianty pro danou aplikaci. V neposlední řadě je zde popis samotného systému virtuální reality firmy HTC. Třetí podkapitola se zabývá softwarovým vybavením a nástroji, které se využívají k tvorbě virtuální reality. Zde jsou popsány některé z mnoha herních enginů pro tvorbu aplikace pro virtuální realitu včetně programů využitelnými k tvorbě 3D modelů. Zároveň je v této podkapitole uveden popis použití jednoho z enginů jménem "Unity" od stejnojmenné firmy včetně popisu nastavení ovládání i s možnostmi ovládání virtuální reality. Čtvrtá podkapitola se zabývá tvorbou projektu a znalostmi nutnými pro řízení projektu.

Praktická část se dělí na čtyři podkapitoly. První podkapitola se zabývá kompozicí celé aplikace, a to jak teoretické, tak i praktické školící části. Teoretická školící část se zabývá metodami školení, které jsou použity v aplikaci, jež je výstupem této práce. Tyto metody školení by měly připravit obsluhu pro úspěšné splnění ověřovacího testu. Praktická školicí část řeší tvorbu a popis scénáře školení včetně zvolených postupů při tvorbě daných úkolů. Druhá podkapitola se zabývá tvorbou 3D modelů. Je zde nastíněn postup při tvorbě modelů těla a kabiny jeřábu a jsou zde popsány určité potíže, které musely být vyřešeny. Třetí podkapitola se zabývá tvorbou skriptů, tato kapitola má tři hlavní části. První část takzvaných přípravných skriptů se zabývá popisem skriptů pro nastavení 3D modelů ve scéně. Tyto skripty nastavují 3D modely automaticky, což značně urychlilo tvorbu aplikace při kosmetických úpravách. Druhá část pohybových skriptů popisuje tvorbu skriptů potřebnou pro rozpohybování modelu celého jeřábu. Třetí, poslední část, ovládacích skriptů se zabývá všemi způsoby ovládání, jež byly v aplikaci použity a postupy, které musely být splněny pro jejich vytvoření a správnou funkci. Poslední podkapitola se zabývá aplikací scénáře do 3D modelu závodu společnosti Alstom a přiřazením všech skriptů do zmíněného 3D modelu pro funkci předem zmíněného scénáře.

# **1 Cíle práce**

Hlavním cílem této bakalářské práce bylo vytvoření simulátoru pro pojízdný portálový jeřáb Combilift Straddle Carrier SC 5071 ve virtuální realitě. Vedlejším cílem bylo vytvoření školicího nástroje pro obsluhu této manipulační techniky. Pro splnění těchto cílů bylo nutné vytvořit školicí scénáře, vytvořit modely jeřábu a prostředí pro manipulaci, vytvořit test pro otestování znalostí společně se školicí prezentací. Toto vše bylo vytvářeno, aby se předešlo poškození této manipulační techniky, jelikož pořizovací cena stroje činí 350 tisíc eur a existuje pouze jeden kus ve společnosti, jedná se tedy o unikátní techniku, kterou není snadné nahradit. Výše ceny je opodstatněna zakázkovou výrobou na přání společnosti Alstom. Jedním z mnoha přání společnosti Alstom bylo například přejetí dvou kontejnerů najednou nad sebou. Dalším z požadavků bylo, aby měla nosnost 35 tun. Musí se brát ohled na její rozměry, kvůli kterým dokáže poškodit i okolní budovy. Z těchto důvodu je Combilift naprosto nenahraditelná technika a z důvodu její unikátnosti velmi složitě opravitelná. Opravy jsou velice nákladné, proto se musí minimalizovat šance na její poškození co nejvíce, a to právě díky přípravě obsluhy stroje ve virtuální realitě.

### **2 Virtuální realita a vzdělávání**

Tato část bakalářské práce se zaměřuje na základní popis vzdělávání zaměstnanců a možnosti, které jsou pro ně v dnešní době k dispozici. Přestože se nejedná o hlavní zaměření této bakalářské práce je velmi důležité zmínit se o těchto metodách pro plné porozumění možností a výhod této technologie s ohledem na hlavní téma této bakalářské práce.

#### **2.1 Teorie vzdělávání v podniku**

Při vzdělávání zaměstnanců v podniku lze využít mnoha metod. Jejich volba závisí na možnostech, zdrojích dané firmy, legislativě, oblasti vzdělávání a na mnohém dalším. Podle toho je můžeme rozdělit na dvě nejvíce používané skupiny metod, a to na vzdělávání na pracovišti a mimo pracoviště. Tyto metody jsou využívané pro školení, ale zároveň některé v sobě obsahují tréninkovou část.

Do kategorie vzdělávání na pracovišti se řadí **instruktáž, mentoring, výcvik se zácvikem** a další. První zmíněnou metodou k předávání znalostí je **instruktáž**, která mívá formu krátkého školení. Zde se nejdříve zaměstnanci promítne prezentace, nebo je jiným způsobem seznámen s procesem výroby. Poté přichází na řadu demonstrace prováděné operace s jejím následným procvičováním zaměstnancem. Dále lze využít **mentoring**, který využívá mentora (poradce) pro vzdělání pracovníka. Tento mentor vede školeného pracovníka a usměrňuje jeho chování společně s výkonem. Jako poslední příklad lze uvést **výcvik se zácvikem**. Tato metoda je převážně praktická a provádí se přímo na pracovišti, přičemž školený pracovník samostatně provádí operace na technologických zařízeních pod dozorem instruktora. Hlavní výhodou této formy je pomoc osvojování profesionálních dovedností včetně praktických schopností. Tyto dovednosti se učí zaměstnanec prostřednictví, opakování dané činnosti.

V kategorii vzdělávání mimo pracoviště lze také využít řadu metod – **přednáška, diskuse, simulace** a další. **Přednáška** je převážně využívána pro dodání informací velkému počtu lidí. Během přednášky je však zpětná vazba od posluchačů velice malá nebo nulová. Z tohoto důvodu je na konci prostor pro případné dotazy. Efektivita tohoto způsobu vzdělávání je velice závislá na osobnosti přednášejícího společně s jeho schopností prezentovat. Zájem o prezentované téma také hraje podstatnou roli pro udržení pozornosti. Pro vzdělávání je možné využít metodu **diskuse**. Hlavní výhodou této metody je nižší počet účastníků oproti **přednášce**,

přičemž je přímo vedená na konkrétní téma. Mezi výhody dále patří přínos širšího pohledu na řešené problémy, přínos nových nápadů a podnětů nebo ji lze využít pro objevení novějších kreativnějších možností řešení. Posledním příkladem může být **simulace**, která se snaží co nejvíce přiblížit skutečné situaci, která je těžko realizovatelná v praxi. Používá se pro aplikaci naučených znalostí a dovedností mimo pracoviště. [1, 2]

#### **2.1.1 Školení vs. trénink**

V předchozí kapitole jsme se seznámili s metodami vzdělávání zaměstnanců na pracovišti a mimo pracoviště. V návaznosti na vzdělávání zaměstnanců je nutné definovat další dva pojmy úzce související s tématem, přičemž oba byly zmíněny v předchozí kapitole, a to je školení a trénink.

*"Školení je způsob předávání informací a znalostí účastníkům školení. Cílem je získat nové znalosti." [3]*

Školení je zprostředkovávané za účelem předat vybrané skupině určité znalosti. Z tohoto důvodu je obsah školení předem definován. Dále musí být oblast pro školení zřetelně vyznačena a často bývá v prostorech určených přímo pro vzdělávání. Čistě pro školení se využívá **instruktáž a přednáška**. [4]

Definice tréninku: *"Jedná se o způsob vzdělávání (výuky) umožňující osvojení dovedností (intelektových, motorických a senzomotorických) až do úrovně žádoucích návyků a adekvátních postojů. Jde tedy o praktickou přípravu, výcvik ke schopnosti zvládnout určitou pracovní roli (pracovní činnost)." [5]*

Pomocí opakovaného tréninku se vytvářejí návyky na použití získaných vědomostí do praktické činnosti. Hlavní metodou využívající tento postup je výcvik se zácvikem a simulace.

Z těchto dvou definic je vidět rozdíl mezi tréninkem a školením. Školení je využíváno pro získání nových dovedností a znalostí pro použití v praktických činnostech. Načež trénink slouží k aplikaci znalostí nabytých školením pro osvojení si návyků při daných činnostech.

#### **2.1.2 Sestavení školení**

Při sestavování školení se školitel musí držet pevně daných kritérií, které je třeba určit předem společně se znalostí cíle školení, což je jedna z nejpodstatnějších částí. Tato kritéria vycházejí z informací, které si musí získat. Mohou to být například:

- cíle školení a jejich priority
	- o informace o novinkách X obecné řešení problematiky
- účastníci školení
	- o profese, vzdělání, věk, pohlaví, počet, …
- rozsah
	- o časový, obsahový
- metoda školení
	- o přednáška, instruktáž, diskuse, …
- materiální zajištění
	- o prostory, pomůcky
- finanční zajištění
- výstup školení
	- o hodnocení, certifikát, osvědčení

Pomocí těchto informací by měl být školitel schopen sestavit adekvátní školení jak po obsahové stránce, tak z hlediska efektivity a kvality výstupu. [6]

Při vytváření školení je také nutné brát ohled na zákonná školení, pod která spadá Školení bezpečnosti a ochrany zdraví při práci, zkráceně BOZP, školení požární ochrany společně se školením řidičů, které však podstupují pouze zaměstnanci, kteří při výkonu práce řídí vozidla. Školení BOZP nemá přesně zadáno, co by mělo obsahovat, ale jedná se spíše o prevenci rizik, která si musí zaměstnavatel určit. U školení požární ochrany je to jiné. Po posouzení požárního nebezpečí a začlenění do škály míry nebezpečí se teprve provádí školení, v němž je zaměstnanec seznámen s požárním řádem, požárními poplachovými směrnicemi, organizací a zajištěním požární ochrany a evakuačním plánem. Také je nutné respektovat normy jak státní, tak podnikové společně s dokumentací poskytnutou výrobcem jako například uživatelská příručka, pokud je školeno na techniku. [7]

#### **2.1.3 Školení ve virtuální realitě**

Školení ve virtuální realitě se díky pokrokům v technologii těší velké oblibě. Tato varianta má oproti konvenčnímu školení výhodu v udržení pozornosti zaměstnanců, jelikož nejsou v okolí žádné vjemy, které by rušily jejich pozornost. Navíc lze určit, jak moc bude možno s virtuálním prostředím interagovat. Velkou předností je možnost školit ve virtuální realitě činnosti, které se jinak školí pouze na pracovišti, aniž by potřebovaly speciálně vyhrazený prostor nebo daná část linky nebyla k dispozici.

Virtuální realita nejlépe přiblíží reálné prostředí, ve kterém lze vyzkoušet činnosti, které by ve skutečnosti nešly zrealizovat. Nic ale není dokonalé, protože virtuální realita není schopna vše perfektně nahradit. Také není možné z legislativního hlediska potvrdit některá školení ve virtuální realitě. Pro tyto případy však lze virtuální realitu využít jako výukový nástroj pro přípravu na praktickou zkoušku ze školení na danou činnost. [8]

#### **2.2 Virtuální realita**

Virtuální realita je technologie, díky které se může uživatel dostat do simulovaného prostředí, se kterým může interagovat. Pojem realita souvisí převážně s věcmi, které jsou skutečné. Pojem virtualita je však od pojmu realita naprostý opak. Definicí virtuální reality je v dnešní době mnoho. Všechny jsou však propojeny skrze jednu věc – počítače.

Technologie virtuální reality by dnes nebyla na takové úrovni bez vývoje různých odvětví okolo, jako je přenos dat, programování, počítačová grafika, ale také vývoj modernějších a výkonnějších počítačů.

Tato technologie se v poslední době začíná využívat také ve světě videoher. Díky nárokům, které mají vývojáři na vtažení uživatele do okamžiku, který ve virtuální realitě zažívá, vznikají nové technologie. Mezi ně patří například haptické (kontakt hmatem) rukavice, které nám napomáhají cítit virtuální objekty, jako bychom je reálně drželi. Dále můžeme zmínit platformy, které nabízejí možnost pohybu všemi směry a člověk po nich může běžně chodit, či vykonávat jiné pohyby. Díky těmto posunům se virtuální realita stále více a více přibližuje skutečnosti.

Zkráceně by se dalo říci, že **virtuální realita** je pomocí mobilního telefonu nebo počítače vytvořená a přehrávaná kopie reálného nebo smyšleného prostření, které má za úkol vytvářet iluzi skutečnosti.

Dalším typem je **rozšířená realita**, která se od virtuální reality liší tím, že virtuální realita vás ve zkratce vloží do světa, který byl uměle vytvořen, zatímco rozšířená realita promítá prvky z virtuálního světa do skutečného. [9]

Díky této technologii je možné těžko přístupné a nebezpečné oblasti, situace nebo předměty vytvořit, vizualizovat a vyzkoušet téměř jako v reálném životě. Právě kvůli tomu však mizí element nebezpečí ztráty života. S využitím technologie virtuální reality umožňuje člověku si vyzkoušet řídit osobní letadlo bez nebezpečí újmy na zdraví jakékoliv osoby nebo vojáky trénovat na své mise a přehrávat si různé předem připravené scénáře a mnoho dalších. [10]

Steve Aukstakalnis, který je zakladatelem a viceprezidentem společnosti Matrix Technical Services i uznávaným publicistou o virtuální realitě, společně s Davidem Blatnerem, spisovatelem zabývajícím se počítačovým softwarem, rozlišili virtuální realitu podle toho, jak velká je interakce jejího uživatele s prostředím.

**Pasivní prostřední** je takové, které může uživatel pouze pozorovat a jeho interakce s prostředím je nulová. Tímto typem aplikací jsou například sférická videa.

Dalším typem je **aktivní prostředí**. V této variantě má uživatel už mnohem více možností ovládání. Například pohyb v prostředí, ale stále nemůže zasahovat do virtuálního prostředí ani s ním interagovat nebo jej formovat. Pro tento typ jsou to kupříkladu prohlídkové aplikace.

Posledním typem jsou **interaktivní prostření**, ve kterých má uživatel největší množství možností interakce od pohybu přes manipulaci s předměty až po vydávání slovních příkazů a v důsledku těchto příkazů se virtuální realita transformuje. Tento typ je využit v převážném množství ve světě videoher a školicích prostředků.

Téměř každý, kdo vyvíjí virtuální realitu chce, aby se interakce s prostředím co nejvíce blížila skutečnosti. Vyvíjení virtuální reality tohoto typu je však časově i finančně velmi náročné. Proto se musí již na začátku vývoje rozhodnout, jak velké množství interakce uživatel pro danou aplikaci potřebuje a co v aplikaci bude vykonávat. Na základě toho vývojoví pracovníci rozhodnou, který typ zvolit. [11, 12]

#### **2.2.1 Vývoj**

Virtuální realita se poprvé objevila v 60. letech 20. století jako Heiligův prototyp s názvem "Sensorama", který se snažil působit na smysly zraku, sluchu a čichu díky vůním. Tento koncept, ale nedokázal přitáhnout sponzory, a proto zůstal jen ve fázi prototypu.

Další v pořadí byl v roce 1968 "Damoklův meč", který vytvořil Ivan Sutherland s pomocí svých studentů a Boba Sproulla. Bylo to první zobrazovací zařízení upevněno na hlavě. Zařízení však bylo tak těžké, že muselo být zavěšeno ze stropu a díky tomu si vysloužilo svůj název.

Roku 1979 byl vytvořen Ericem Howlettem optický systém "LEEP", kterému se podařilo vytvořit obraz s dostatečně širokým zorným polem a tím vytvořil přesvědčivý pocit prostoru. Tento systém byl základem pro dnešní virtuální realitu. V roce 1985 byl systém "LEEP" přepracován pro NASA.

V roce 1984 Jaron Laniere založil firmu VPL Research, která přišla s rukavicemi, které mohly být trackovány s názvem "DataGlove" nebo headsetem pro virtuální realitu "EyePhone". Trackování lze vysvětlit jako sledování polohy. Tato poloha je nutná pro určení pozice ve 3D prostoru a je zásadní pro funkci virtuální reality.

Roku 1988 firma Autodesk jako první implementovala virtuální realitu na osobní počítač. Eric Gullichsen, který byl tehdy ve vedení projektu, roku 1990 odešel a založil firmu Sense8, která vyvinula první program pro real-time grafiku a mapping pro použití na běžném počítači s názvem "WorldToolkit".

Roku 1992 Nicole Stenger vytvořila projekt "Angels", což byl první real-time interaktivní film a tentýž rok Louis Rosenberg vytvořil "Virtual Fixtures", což byl tréninkový systém pro letectvo USA.

Firma Linden Lab, založena roku 1999 Philipem Rosendalem, vydala dodnes fungující hru ve virtuální realitě "Second Life". Roku 2007 Google vytvořil produkt "Street View". Dále roku 2010 byl designován první prototyp "Oculus Rift" Palmerem Luckeym, který byl v roce 2012 představen na konferenci E3 společností Carmack a roku 2014 byl "Oculus VR" odkoupen společností Facebook.

V roce 2016 přišla firma HTC s headsetem "HTC Vive SteamVR" společně s ovladači a sensory pro trackování v prostoru. Velký skok byl roku 2019 v podobě "Oculus Quest", který byl schopen pracovat samostatně, aniž by byl připojen k počítači.

#### **2.2.2 Technologie využívaná dnešními headsety**

Volba headsetu závisí na několika kritériích, která jsou převážně volena na druhu využití. Headset pro virtuální realitu je zařízení, které si osoba nasadí na hlavu a díky němu může zažít obrazy a zvuky, které byly vytvořeny počítačem, jako kdyby se odehrávaly ve skutečném světě. [13]

#### *2.2.2.1 Operativnost*

Hlavní druh technologie, podle kterého se nejčastěji vybírá, je, jak je schopen headset operovat. V dnešní době jsou nejčastěji využívané dva druhy – **Desktop a Standalone**.

Pokud headset dokáže operovat pouze připojený na počítač, nazývá se **Desktop**. Díky tomu, že je připojen pouze na počítač, se jeho složitost snižuje, a zároveň displeje mohou mít vyšší rozlišení díky vyššímu výkonu počítačových komponentů. Další výhodou je relativně nízká hmotnost. Nevýhodou je pořizovací cena, protože pro použití není možné vlastnit pouze headset, ale zároveň je potřebný i dostatečně výkonný počítač. Omezujícím faktorem tohoto typu pro někoho může být kabel, kterým je headset napájen, a nutnost použití minimálně dvou trackovacích sensorů (u systému HTC). Problém s napájecím kabelem se částečně podařilo vyřešit firmě HTC, která vyvinula Wifi modul pro přenos obrazového signálu do brýlí. Toto řešení, však přineslo další problém, jímž je napájení. Při použití tohoto modulu je nutné napájet headset pomocí bateriového boxu. Tím sice zmizel problém s kabelem omezujícím pohyb, ale vznikl problém s nutností dobíjení baterie společně s nárůstem váhy. [14]

Dalším typem je **Standalone**. Tento typ dokáže operovat samostatně s plným využitím, aniž by byl připojen k počítači. Jeho hlavní výhodou je pořizovací cena, jelikož zákazníkovi stačí koupit pouze headset, což umožňuje virtuální realitu rozšířit mezi širší veřejnost hlavně díky "Oculus Quest 2". Nevýhodou tohoto systému je limitace z hlediska výkonu mobilního hardwaru, který je v headsetech umístěn, a s tím spojená vyšší váha i nutnost nabíjení. [14]

#### *2.2.2.2 Zobrazování dat*

Mezi další rozhodující faktory patří displeje. Headsety rozlišujeme podle počtu displejů. S **jedním displejem**, který přehrává dva obrazy, každý pro jedno oko, nebo s **dvěma displeji**, které jsou určeny každý pro jedno oko.

U headsetů je základním měřítkem displejů rozlišení. To určuje kvalitu a ostrost obrazu. Tato hodnota se udává v poměru **počtů pixelů** horizontálně ku vertikálně na jedno oko.

Dalším kritériem u displejů je obnovovací frekvence, která se udává v **hertzích**. Hodnota udává, kolikrát za sekundu je obrazovka schopna vykreslit obraz, který je na ni promítán. Základním pravidlem je čím více, tím lépe, jelikož vyšší obnovovací frekvence zvyšuje plynulost promítaného obrazu. Zároveň však vyšší hodnoty obnovovací frekvence mají nevýhodu u desktopových headsetů. Zvyšují nároky na grafickou kartu v počítači, jelikož musí zvládat vykreslovat více snímků za vteřinu. Tento problém se však promítá i do standalone headsetů, které díky zvýšené náročnosti na výkon grafického čipu mají nižší výdrž baterie.

Dalším kritériem je typ panelu displeje, kterým může být **LCD**, využívající tekutých krystalů, jež mění své vlastnosti v závislosti na intenzitě elektrostatického pole a jsou prosvěcovány. Druhým nejčastěji používaným typem displejem je **OLED**, který využívá elektroluminiscenčních diod, jež nepotřebují podsvícení, protože sami generují světlo. V dnešní době můžeme najít v headsetech i **AMOLED** displeje, které spadají pod **OLED** displeje, ale mají rychlejší odezvu, nižší spotřebu společně s ostřejšími barvami.

Čočky jsou také jedním z faktorů, jelikož musí být kompaktní, aby nebyly příliš těžké. Nesmí rozostřovat obraz z displejů na okrajích. Dalším parametrem je úhel zorného pole, který čočky ovlivňují. Nejlepší variantou je, pokud lze v brýlích obraz pomocí čoček **manuálně zaostřit**, protože každý člověk vidí jinak. Z toho důvodu je možnost individuálního nastavení

velice důležitá. Důležitým faktorem je i **nastavitelný oční rozestup**, což je vzdálenost mezi očními zorničkami, která je také velice subjektivní. Špatné nastavení může mít za následek rozostřený obraz, který přebytečně namáhá oči, v jehož důsledku se může u některých lidí vyskytnout nevolnost. [14, 15, 16]

Podle mnoha studií se považuje jako příčina nevolnosti zmatení sensorů našeho těla na pohyb. Obdobnou nevolnost mohou lidé pocítit při jízdě autem. V takové situaci sice fyzicky cítíme, že se hýbeme, ale někdy tyto informace nemusí korespondovat s tím, co vidíme, a může se nám udělat nevolno. Ve virtuální realitě tento princip funguje podobně, ale opačně. V takovémto případě máme převážně vizuální informace o dynamice scény, což nám dává silný pocit pohybu, aby byl prohlouben náš požitek ze scény. Při jejím ovládání však býváme ve stacionární poloze, ať už v sedě nebo ve stoje, čímž našim senzorům pro pohyb chybí informace. Studie zkoumaly také další příčiny nevolnosti jako například typy displejů, úhly zorného pole, přehrávaný obsah, grafickou realističnost, věk nebo pohlaví a další. Výsledky těchto studií jsou však nekonzistentní. [17]

### Průvodce VR systémem

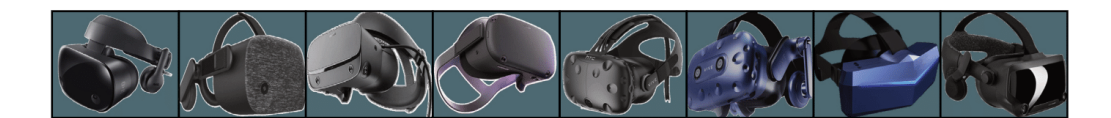

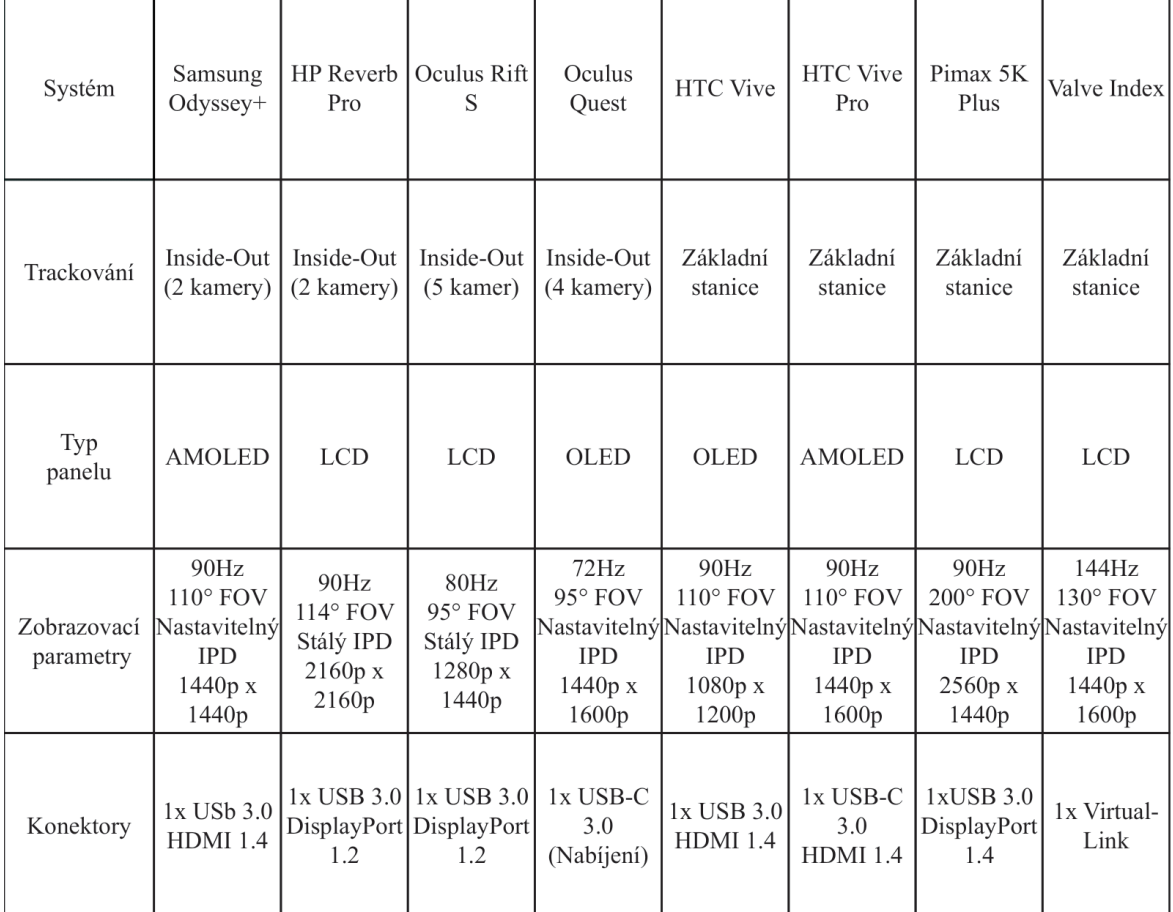

*Obrázek 1: Porovnávací tabulka VR systémů*

#### **2.2.3 Technologie snímání polohy**

Technologie snímání pozice headsetů jsou rozděleny na dva hlavní typy:

- outside-inside,
- inside-outside.

**Outside-inside technologie**, jak již název napovídá, funguje na principu snímání zvenčí dovnitř. Pro tento systém jsou využívány minimálně dvě základní stanice neboli "majáky". Jsou jimi malé krabičky, které mají uvnitř zrakem neviditelné lasery, jež rotují frekvencí 60 hertz a zaplňují místnost světlem. Headset a ovladače jsou posety množstvím sensorů citlivých na určitý druh záření. Tyto sensory zachytávají paprsky světla z "majáků". V závislosti polohy základní stanice a času spočítá polohu sensorů v prostoru. S pomocí dat polohy z několika sensorů a algoritmu sestaví pózu postavy, která je následně analyzována a převedena na přesný směr a pozici.

**Inside-Outside technologie** funguje na opačném systému. Pomocí kamer na headsetu snímá vnější prostor a vytváří ze snímaného obrazu 3D mapu. Dále má v sobě tento headset akcelerometr, který měří rychlost změny vašeho pohybu. Toto koná společně s gyroskopem, který měří své natočení vůči své neutrální poloze. Ovladače na sobě mají infračervené LED, díky kterým kamery zachycují jejich polohu. Kamery, akcelerometry a gyroskop poté zkombinují svá data a frekvencí 1000 Hz udávají pozici headsetu. [18, 19]

Firma Megatech vyvinula nový způsob, který se zakládá na rozměrech lidského těla. Uživatel má na sobě exoskelet společně s připevněným produktem "AgileVR" na koleni, systém poté sejme přesné rozměry osoby. Největší výhodou tohoto systému je téměř nulový limit velikosti prostředí. [19, 20]

#### **2.2.4 Popis vybavení HTC pro systém VR**

Pro funkci virtuální reality je zapotřebí samotný headset, který byl vybrán dle předem zmíněných rozhodujících kritérií. Prvkem pro snímání polohy jsou základní stanice, jelikož se jedná o outside-inside technologii, pro správné fungování jsou zapotřebí nejméně dvě, ale headset je schopen fungovat i s jednou. Dále, pokud člověk chce mít možnost ovládání virtuální reality, musí mít ovladače, které daný systém podporuje. Velmi často firmy mají vlastní verzi ovladačů pro svůj produkt, ale některé headsety jsou kompatibilní i s ovladači jiných značek.

Jelikož headset firmy HTC je typu desktop tak nezbytnou součástí tohoto systému je počítač, který musí splňovat minimální hardwarové požadavky pro danou aplikaci, ale je silně doporučováno, aby počítač byl značně výkonnější.

Mezi doplňkové vybavení patří "VIVE Tracker", který je využit na trackování pohybu končetin nebo pro spojení skutečných objektů s virtuální realitou. Můžeme využít také bezdrátový adaptér, snímač pohybu tváře nebo přídavné základní stanice pro zpřesnění trackování. [21]

#### **2.3 Nástroje pro tvorbu VR (software)**

V dnešní době, kdy rapidně roste počet lidí využívajících virtuální realitu, roste i počet produktů pro tvorbu virtuální reality. Programovací software dovoluje vývojářům vytvářet virtuální prostředí, která jsou plně interaktivní. Využívá se k tomu takzvaný herní engine.

Herní engine odkazuje na vývojová prostředí softwaru navržená speciálně pro tvorbu videoher. Obsahuje základní knihovnu funkcí používaných ve hře, existuje však nezávisle na obsahu konkrétní hry. [22]

Jedním z nástrojů, které je možné využít, je "**UnrealEngine**". Využívá se pro schopnost měnit vše v reálném čase. Uplatnění našel v herním vývoji a také v architektuře díky své fotorealističnosti, simulacím, kinematografii a tvorbě virtuální reality. Jedno ze zajímavých využití tohoto nástroje bylo v Hollywoodu při natáčení seriálu The Mandalorian. Zde byl tento software použit pro nahrazení zeleného plátna při tvorbě pozadí scény, kde jeho schopnost upravovat vše během okamžiku byla velice užitečná. Režiséři měli možnost scénu upravit přímo na místě při natáčení. Nemuseli čekat na vytvoření nových fyzických modelů nebo čekat, dokud neskončilo renderování scény na počítači, aby ji pak tým z oddělení speciálních efektů musel upravit a renderovat znovu. [23, 24, 25]

Pojem renderování lze chápat jako vytváření reálných obrazů z počítačových modelů a simulací. [26]

**"Unity 3D"** je software vytvořený firmou Unity Technologies, který je využíván napříč mnoha platformami - přes mobilní telefony, herní konzole, počítače, televize a další. Jeho první verze byla vypuštěna do světa roku 2005 na operačním systému Mac OS. Hlavní myšlenkou vývojářů bylo zpřístupnění vývoje her mase lidí. Brzy se jeho podpora rozšířila na Windows a internetové prohlížeče. Krátce na to "Unity" začal podporovat i mobilní telefony a herní konzole. Svým přístupem začal přitahovat mnoho vývojářů a velmi rychle si budovat svou vlastní komunitu, která vytvářela hry v tomto "enginu". Tento nárůst měl za následek, že vývojáři potřebovali některé funkce, které "Unity" nenabízelo, proto je začali vytvářet jako doplňky. Vytvořili také návody a v dnešní době má "Unity" jednu z největších komunit, která je velmi ochotná pomoci s problémy a nabízí širokou nabídku volně stažitelných doplňků. [25, 27]

#### **2.3.1 Vznikající nové technologie a programy**

Virtuální realita je svojí technologií dnes podstatně dál, než byla před několika lety, což má za následek rozšíření i do různých odvětví uživatelů.

V lékařství začíná být využívána pro léčbu lidí kupříkladu s psychickými poruchami nebo zraněními. Lékaři si ve virtuální realitě mohou nacvičovat složité operace, aniž by pacientovi hrozilo nenávratné zranění. Při výuce anatomie má tato metoda velmi značnou výhodu, jelikož člověk se může podívat přímo do těla.

V rámci tréninkových aktivit se dá virtuální realita využít pro nasimulování přesných podmínek. Ve sportu virtuální realitu využívají často závodní jezdci, kteří prostřednictvím virtuální reality mohou trénovat na další závod. Armádní složky se mohou připravovat na složité mise, mohou trénovat různé scénáře a taktiky, aniž by hrozila ztráta jejich života.

Při výuce ve virtuální realitě se dají simulovat jevy složité na vysvětlení, ale jednoduché při předvedení. Ve firmách lze tuto metodu využít pro zaškolování zaměstnanců a osvojování dovedností. Školy mohou této metody využívat pro vykládání látky, která je snadno pochopitelná při názorné ukázce.

Schůzky ve virtuální realitě mají veliký význam, jelikož zde jste schopni komunikovat s lidmi tváří v tvář. Díky možnosti zobrazování 3D modelů tyto schůzky jsou obrovskou výhodou například v konstrukci. Lidé, kteří pracují na jednom projektu, vzdáleni od sebe stovky kilometrů mají možnost vidět stejnou věc a diskutovat o ní. [18]

Díky širokému využití virtuální reality se tato technologie začala dostávat také do oblasti průmyslu. Jednou z největších výhod virtuální reality je možnost prohlédnout si celou továrnu ještě v době návrhu. Znalosti pro optimalizaci cest a materiálových toků jsou sice velmi rozsáhlé, stále však může někde nastat chyba. Z tohoto důvodu využíváme virtuální realitu už v době návrhu. Je levnější vytvořit model továrny pouze v programu než vše začít upravovat poté, co jsou všechny stroje usazeny a připevněny. Tento model se poté dá pomocí virtuální reality prohlédnout z první osoby a díky tomu je možnost objevit a řešit problémy ještě ve fázi projektování. Tento proces dokáže značně ušetřit čas a peníze.

Model virtuální továrny není snadné vytvořit. V dnešní době však existuje software speciálně navržený a optimalizovaný přesně pro tento účel. S jeho pomocí je velmi snadné navrhovat celé budovy společně s výrobními linkami, aniž by záleželo na jejich složitosti. Příklady těchto softwarů jsou "CAD Schroer" nebo produkty firmy Autocad.

K prohlížení modelů ve virtuální realitě se využívají speciální programy. V těchto programech lze modely zkoumat a prohlížet. Mezi dané programy patří VR prohlížeč "M4 VIRTUAL REVIEW". [28, 29]

#### **2.3.2 Vytváření scény**

*"Lze říci, že scéna je fyzický prostor, ve kterém se akce děje před očima diváků."* [30]

Pro vytvoření scény jsou zapotřebí modely objektů, které se v ní objeví. Společně se znalostmi toho, co budeme chtít ukázat nebo co ve scéně budeme chtít simulovat.

Model můžeme chápat jako umělý výtvor neboli artefakt. Základem pro něj může být jakákoliv smyšlená věc nebo skutečný předmět. Model se liší od ostatních výtvorů tím, že byl zhotoven za určitým účelem, který sahá od návrhu vzoru vzhledu přes tvorbu kopie výrobku pro zkoumání jeho chování či případnou optimalizaci. [31]

*"3D model je digitální soubor, který zobrazuje třídimenzionální pevný objekt. 3D modely jsou obvykle vytvářeny ve specializovaných softwarech."* [32]

Takový model je běžně využit k simulaci náhodných situací, které mohou nastat u originálu. Základní myšlenkou simulace je náhrada zkoumaného systému simulátorem obsahující model. Cílem je v něm experimentovat na daném subjektu, abychom získali informace. [33] O simulaci lze mluvit jako o scéně, ve které se snažíme zkoumat dané vlastnosti systému.

Pro tvorbu modelů je možno využít mnoho programů. V dnešní době již nevyužíváme **CAD programy** pro přímé vytváření výkresové dokumentace jako dříve, ale nejprve vytvoříme 3D model. Jedním ze zástupců CAD programů je například program "Creo" od firmy PTS. Pro tvorbu 3D modelů se využívá nástroj "Creo Parameric", který dovoluje tvorbu modelů jednotlivých objektů i celých sestav. Dalším zástupcem těchto programů je "Solid Edge" od firmy Siemens nebo "SolidWorks" a "Catia" od firmy Dassault Systemes. [34]

Další produkt pro tvorbu 3D modelů je "Blender". "Blender" je bezplatný program, který lze využít ke tvorbě modelů, animací, simulací a dalším věcem. Jeho schopnost fungovat na množství platforem z něj dělá velmi silný nástroj. Jednou z vlastností "**Blenderu**" je, že se jedná o komunitou řízený projekt, ve kterém může veřejnost provádět změny v kódu, což vede ke tvorbě nových funkcí a velmi rychlým opravám chyb. [35]

Do skupiny modelačních nástrojů patří také software od firmy Autodesk "3DS Max". Tento software je velmi dobře vybaven pro tvorbu rozsáhlých virtuálních světů, vizualizaci architektonických obrázků, modelování interiérů a objektů společně s tvorbou postav, jejich vlastností a animací. [36]

#### **2.3.3** Popis uživatelského rozhraní "Unity"

V této kapitole bude uveden popis uživatelského rozhraní společně s vlastnostmi daného rozhraní ovlivňujícími realizaci scény v "Unity".

#### *2.3.3.1 Popis otevření aplikace*

Základem je otevření spouštěcí aplikace "Unity Hub" (Obr. 2), která slouží k organizaci a spouštění projektů. Zde se uživatel musí přihlásit a stáhnout zvolenou verzi "Unity", ve které se rozhodl pracovat. Po vytvoření nového projektu se otevře základní obrazovka, která obsahuje náhled scény, hierarchii scény, inspektora, průzkumníka souborů projektu a mnoho dalších funkcí.

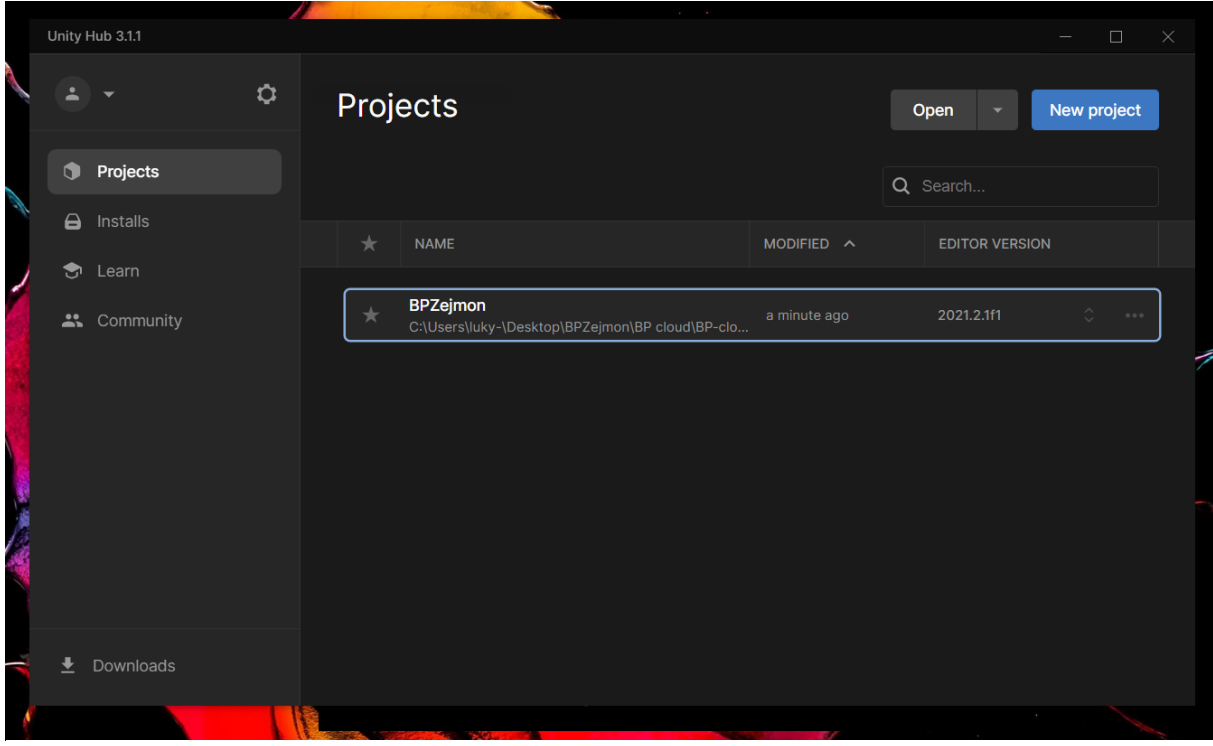

*Obrázek 2: Ukázka spouštěcí aplikace "Unity"*

#### *2.3.3.2 Popis uživatelského prostředí*

V **hierarchii** (Obr. 3) jsou uloženy všechny objekty, které jsou v právě otevřené scéně. Zde můžeme vybírat jednotlivé objekty, které je možné také vybrat, pokud na ně klikneme myší v náhledu scény. Vybrané objekty lze přetažením přiřadit k jiným objektům, čímž se vytváří hierarchie scény.

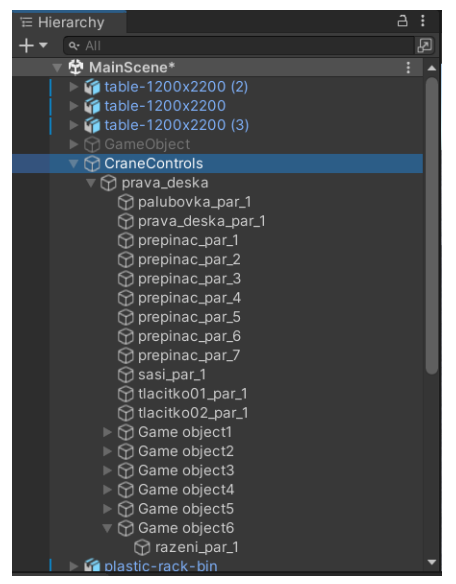

*Obrázek 3: Ukázka hierarchie*

V **průzkumníku souborů** (Obr. 4) projektu můžeme vidět všechny soubory, které byly uloženy do projektu a představují naši knihovnu, ze které si můžeme vytahovat modely, textury, zvuky, skripty, materiály atd. pro použití ve scéně.

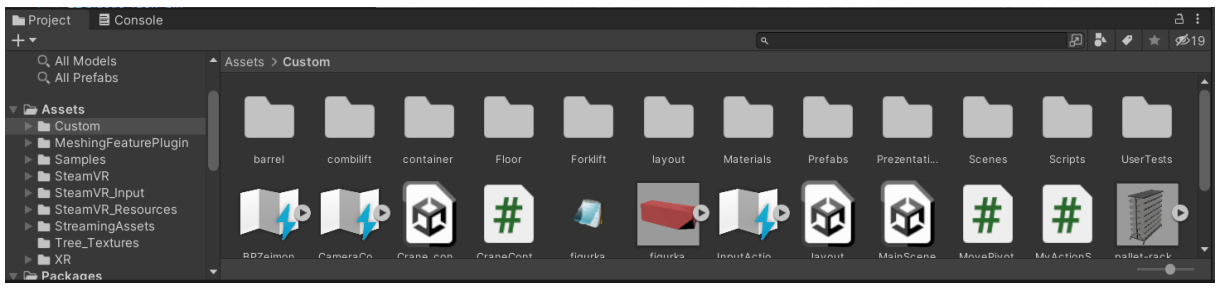

*Obrázek 4: Ukázka průzkumníku souborů*

**Inspektor** (Obr. 5) je nástroj sloužící pro editaci vlastností objektu. Základními vlastnostmi jsou převážně poloha ve scéně, velikost, barva a materiál. Pokročilými jsou například kolizní boxy, které slouží k tomu, aby tělesa mohla do sebe narážet a pouze sebou neprostupovala. Jedna z dalších pokročilých vlastností nutná pro virtuální realitu je možnost interakce s objektem. Touto vlastností určíme, zda je možno s objektem interagovat či ne a pokud se s ním dá interagovat, jaký pohyb má dovolen-rotační, lineární, zda má mít funkci tlačítka nebo s ním má být možnost hodit jako s míčem. Zde se také tělesům přiřazují scripty, které mohou určit chování předmětu při interakci nebo předmět samovolně ovládají, ale mají také nespočet dalších využití.

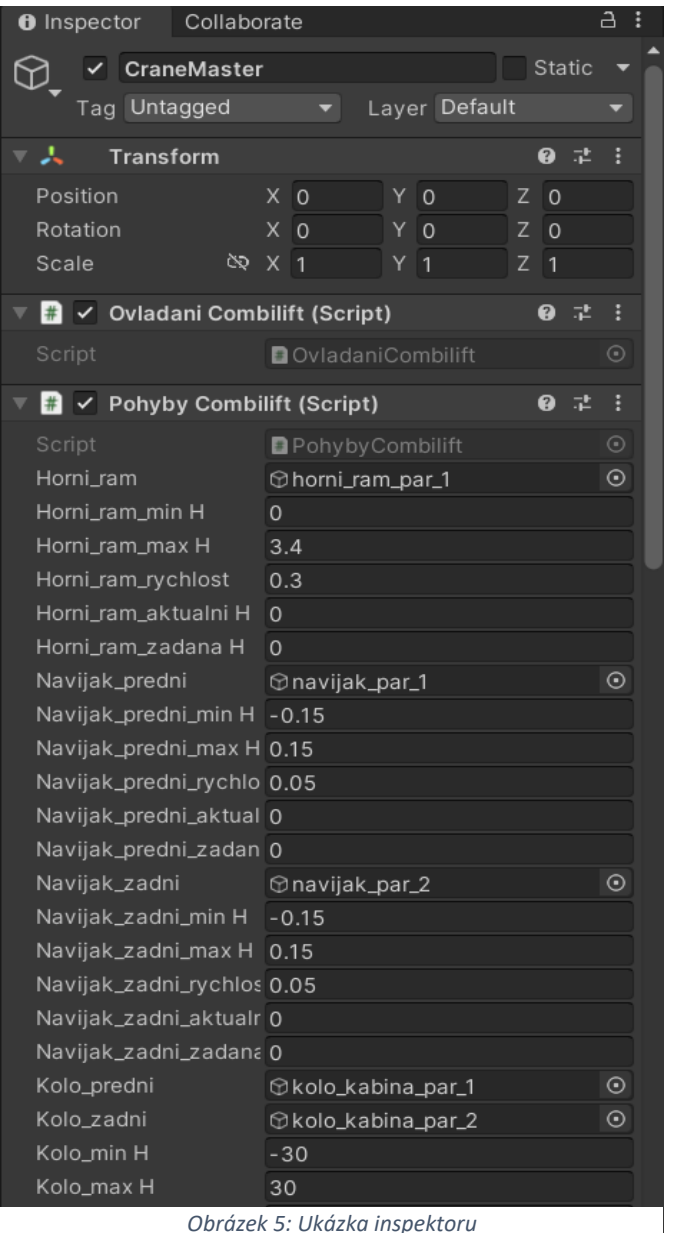

*Obrázek 5: Ukázka inspektoru*

**Náhled scény** (Obr. 6) slouží pro zobrazení všech elementů jako je osvětlení, kamery, směrové ozvučeníobjekty ve scéně, ale také zde jde dané elementy pozicovat. Zkráceně se dá říci, že v náhledu scény může vývojář editovat vše v reálném čase.

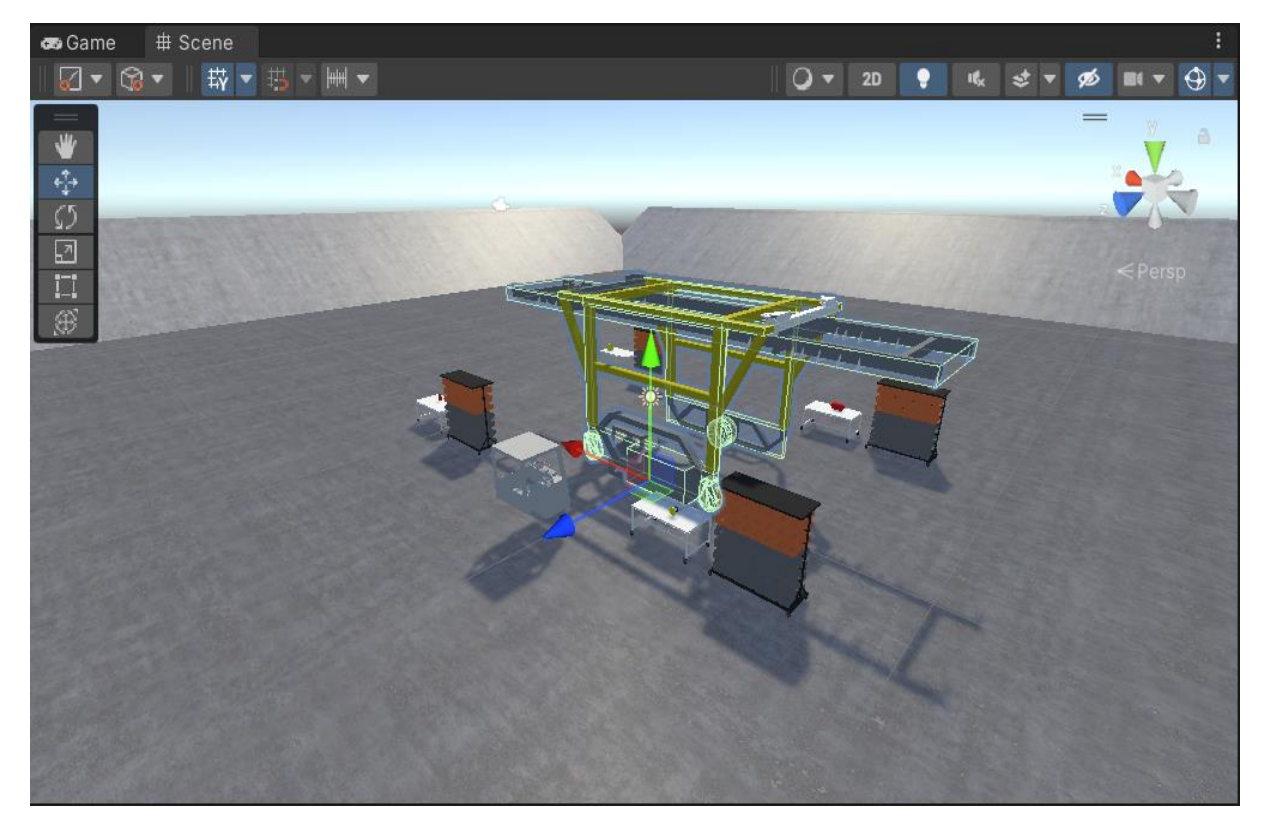

*Obrázek 6: Ukázka náhledu scény*

Skripty jsou nejdůležitější částí "Unity", které určují chování předmětů a jejich interakci mezi sebou navzájem a prostředím.

*"Skript je program nebo jeho fragment zapsaný v podobě kódu, obvykle bývá uložen jako soubor. Skript je tedy souvislá série příkazů, naprogramovaný algoritmus vykonávající určitý úkol."* [37]

Vývojáři si vytvářejí vlastní skripty (Obr. 7), které nejsou v základu součástí "Unity" pro jejich specifické použití. "Unity" používá pro psaní skriptů programovací jazyk C#, který byl vyvinut společností Microsoft jako vysokoúrovňový objektově orientovaný programovací jazyk. [25, 27, 38]

|                                                                                                    | Soubor Upravit Zobrazit Git Projekt Sestavit Ladit Test Analyzovat Nástroje                                                                                                    |                                                                                                   |                                                                                                    | Rozšíření<br>Okno Nápověda | Hledat (Ctrl+Q)                                                                                                    | ۹<br><b>BPZejmon</b> |             |                  |                                                            | A                         |                          |
|----------------------------------------------------------------------------------------------------|----------------------------------------------------------------------------------------------------|---------------------------------------------------------------------------------------------------|----------------------------------------------------------------------------------------------------|----------------------------|----------------------------------------------------------------------------------------------------|----------------------|-------------|------------------|------------------------------------------------------------|---------------------------|--------------------------|
|                                                                                                    | Debug - Any CPU                                                                                                    |                                                                                                   | <b>Pripojit k Unity <math>\tau</math></b>                                                                                                    | RG-LTIL                    | $\frac{1}{2}$ $\frac{1}{2}$ $\frac{1}{2}$ $\frac{1}{2}$ $\frac{1}{2}$                                                                                                    |                      |             |                  |                                                            | $\mathfrak{S}$ Live Share | 8                        |
| <b>CraneConttrolScript.cs</b>                                                                                     | <b>PrepareControls.cs</b>                                                                                                    | PrepareCrane.cs                                                                                   | collision_detection.cs                                                                                                    | CombiLiftMenu.cs           | PohybyCombilift.cs ÷ ×                                                                                                    | OvladaniCombilift.cs | OrbitCam.cs | <b>Rizeni.cs</b> |                                                            |                           | $\overline{v}$ $\Phi$ Pr |
|                                                                                                    |                                                                                                    |                                                                                                   |                                                                                                    |                            |                                                                                                    |                      |             |                  |                                                            | ⊤ ÷                       |                          |
| nástrojú<br>231<br>232<br>233<br>234<br>235<br>236<br>237<br>238<br>239<br>240<br>241<br>242<br>243<br>244<br>245 | if (kolo aktualniH == $\theta$ )<br>else<br>float $R = 2.8875f / Mathf.Sin(a);$                                                                                                    | float $a = kolo$ aktualniH * Mathf.Deg2Rad;<br>float $r = Mathf.Sqrt(R * R - 2.8875f * 2.8875f);$ | float fi = CraneMaster_aktualni_rychlost * Time.deltaTime / R;//e                                                                                                    |                            | CraneMaster.transform.position += CraneMaster aktualni rychlost *Time.deltaTime* (new Vector3(Mathf.Cos(CraneMaster.transform.rotation.eulerAngles.y * Mathf.Deg2Rad), 0, -Mathf                                                                                                    |                      |             |                  |                                                            |                           | Prof<br>厦                |
| 246<br>247<br>248<br>249<br>250<br>251<br>252<br>253<br>254<br>255                                                | if (kolo aktualniH $>$ 0)<br>Vector3 centre of rotation = new Vector3(CraneMaster.transform.position.x - r * Mathf.Sin(CraneMaster.transform.rotation.eulerAngles.y * Mathf.Deg2Rad), 0, CraneMaster.tran<br>float angle of rotation = CraneMaster.transform.rotation.eulerAngles.y * Mathf.Deg2Rad + fi;<br>CraneMaster.transform.rotation = Quaternion.Euler(0, angle_of_rotation * Mathf.Rad2Deg, 0);<br>CraneMaster.transform.position = new Vector3(centre of rotation.x + r * Mathf.Sin(angle of rotation), 0, centre of rotation.z + r * Mathf.Cos(angle of rotation));<br>else |                                                                                                   |                                                                                                    |                            |                                                                                                    |                      |             |                  |                                                            |                           | ПI<br>$W_{-}$            |
| 256<br>257<br>258<br>259<br>260<br>261<br>262<br>263<br>264                                                       | © Nenašly se žádné problémy.   $\Psi$ ▼                                                                                                    | ш                                                                                                 | float angle of rotation = +CraneMaster.transform.rotation.eulerAngles.y * Mathf.Deg2Rad + fi;<br>CraneMaster.transform.rotation = Quaternion.Euler(0, angle_of_rotation * Mathf.Rad2Deg, 0); |                            | Vector3 centre_of_rotation = new Vector3(CraneMaster.transform.position.x + r * Mathf.Sin(CraneMaster.transform.rotation.eulerAngles.y * Mathf.Deg2Rad), 0, CraneMaster.tran<br>CraneMaster.transform.position = new Vector3(centre of rotation.x - r * Mathf.Sin(angle of rotation), 0, centre of rotation.z - r * Mathf.Cos(angle of rotation)); |                      |             | ×.               | Řádek: 258 Znak: 110 SPC CRLF                              |                           | E                        |
| $100\%$ $\rightarrow$                                                                                             |                                                                                                    |                                                                                                   |                                                                                                    |                            |                                                                                                    |                      |             |                  |                                                            |                           |                          |
| Seznam chyb                                                                                                    |                                                                                                    |                                                                                                   |                                                                                                    |                            |                                                                                                    |                      |             |                  |                                                            |                           |                          |
| Celé řešení                                                                                                    |                                                                                                    |                                                                                                   | 0 0 Chyby     0 Upozornění   1 0 2 práv   ×   Sestavení + IntelliSense \                                                                                                    |                            |                                                                                                    |                      |             |                  | Vyhledání v seznamu chyb                                   | . م                       |                          |
| Popis $\sim$                                                                                                    |                                                                                                    |                                                                                                   |                                                                                                    |                            |                                                                                                    |                      | Projekt     |                  | Soubor                                                     |                           |                          |
| Seznam chyb Výstup                                                                                                |                                                                                                    |                                                                                                   |                                                                                                    |                            |                                                                                                    |                      |             |                  |                                                            |                           |                          |
| Pripraven                                                                                                    |                                                                                                    |                                                                                                   |                                                                                                    |                            |                                                                                                    |                      |             | $+2$             | $\bigtriangledown$ 0 $\bigoplus$ BP-cloud $\bigtriangleup$ | $N$ main $\sim$           |                          |

*Obrázek 7: Ukázka skriptu*

#### **2.3.4 Nastavení ovládání VR**

Tato část bakalářské práce se zabývá přípravou zóny pro užití virtuální reality a nastavením headsetu pro virtuální realitu. Zároveň popisuje nastavení ovládání virtuální reality v "Unity" a hovoří o možných způsobech ovládání virtuální reality.

#### *2.3.4.1 Seřízení headsetu VR pro HTC*

Prvním krokem je vyhrazení herního prostoru. Tato oblast by měla mít maximální rozměr 4,5 m na 4,5 m. V této oblasti by se neměly nacházet žádné předměty, do kterých by se dalo narazit a zranit se. Po vyhrazení oblasti musíme umístit základní stanice tak, aby co nejlépe pokryly tuto plochu a nedocházelo ke ztrátě trackování. Nejlepší variantou je umístění do protějších rohů.

Jako druhý krok je zapotřebí stáhnout a nainstalovat software "VIVE" od společnosti HTC pro nastavení Headsetu. Po nainstalování této aplikace je nutno ještě otevřít platformu "Steam" a stáhnout aplikaci "SteamVR".

V dalším kroku je nutné připojit headset k počítači pomocí propojovacího adaptéru, do kterého je potřeba připojit HDMI pro přenos obrazu, USB pro komunikaci s počítačem a zdroj pro napájení headsetu.

Následuje kalibrace headsetu, která se provádí skrze aplikaci "SteamVR". Po spuštění aplikace by se měly všechny ikony všech zařízení rozsvítit, pokud ne, jsou vypnuté nebo je základní stanice nevidí. Zde se může také objevit potřeba aktualizací. Po aktivaci kalibračního módu vybíráme, zda budeme virtuální realitu ovládat v prostoru místnosti nebo pouze ve stoje na jednom místě. Jakmile vybereme jednu z variant, aplikace bude chtít určit, kde je monitor počítače. Tuto akci provedeme namířením ovladače na monitor a podržení spouště ovladače. Posléze se musí určit, kde je podlaha jako výchozí bod. Z tohoto důvodu se musí ovladače položit na zem a myší kliknout na tlačítko "kalibrovat podlahu".

Posledním krokem je vytvoření virtuální herní oblasti, kde bude počítač vědět, že jste v bezpečí a nemůžete se zranit o předměty. Pro její nastavení je potřeba uchopit ovladač a při zmáčknuté spoušti s ovladačem obejít oblast, ve které chcete virtuální realitu využívat. Poté se tato oblast už jen potvrdí a virtuální realita je připravena k použití. [39]

#### *2.3.4.2 Nastavení ovládání v "Unity"*

Nastavení v "Unity" záleží převážně na skriptech. Z tohoto důvodu je jako první krok zapotřebí napsat ovládací skript, který bude mít pro všechny akce nastavená tlačítka. Poté se v záložce Input Actions musí pro jednotlivé úkony přiřadit tlačítka, která je budou aktivovat. Nakonec se přímo v nastavení ovladačů musí upravit set příkazů pro korespondující ovládací skripty, aby "Unity" poznalo, které tlačítko je zmáčknuté a co má program udělat. [27]

#### *2.3.4.3 Druhy ovládání VR*

Výchozí druh ovládání je nastaven na uchopování objektů ve virtuální realitě. Tento systém je relativně intuitivní, protože relativně napodobuje uchopování vlastní rukou. Důsledkem tohoto stylu ovládání je to, že je velmi jednoduché pro lidi, kteří nejsou na tuto technologii zvyklí.

Ovládání pomocí tlačítek na ovladači je další variantou, však naučení s touto variantou může být relativně složité. Důvodem pro to je nekonzistentnost ovládání, protože výchozí typ je standardní napříč aplikacemi, ale pro tento typ si může vývojář zvolit své funkce, což může být matoucí. Dalším problémem je nastavení tohoto ovládání, jelikož se musí také u ovladačů přemapovat funkce tlačítek.

Ovládání pomocí gest je také jedna z možností ovšem relativně limitovaná, jelikož při této variantě není možnost pohybu, pokud pro něj není nastaveno speciální gesto. Nevýhodou je nutnost skenování polohy prstů což, je však možné kupříkladu díky ovladačům pro virtuální realitu Valve Index, které tuto schopnost mají.

Hlasové ovládání je další z mnoha typů. Výhodou této funkce je možnost zadávání příkazů bez aktivace tlačítek ovladačů. Největší nevýhodou je nutnost přesného vyslovení příkazových frází, aby program věděl, že příkaz byl zadán. Tato nevýhoda se však dá částečně eliminovat díky použití umělé inteligence, kterou je nutno naučit reagovat na podobná slova a jejich kombinaci.

#### **2.4 Teorie projektu**

Projekt, projektové řízení se objevuje ve všech možných odvětvích jako je například průmysl, IT, zdravotnictví nebo jiném odvětví. Pod pojmem projekt se skrývá:

*"Projekt je činnost, která má jasně daný cíl, začátek a konec. Zdroje na jeho realizaci jsou omezené, a protože se vymyká běžné denní praxi, tak není předem jistý jeho výsledek. Ten může být hmotný i nehmotný"* [40]

Z citace tedy vyplývá, že každý projekt musí mít určité náležitosti, které jej utváří. Pro úspěšné splnění projektu je nutné si neustále klást tři otázky:

- Jaký je cíl projektu? (očekávání projektu)
- Jaký je termín? (termín realizace)
- Jak jsou nastavené náklady? (stanovený rozpočet)

O naplnění těchto tří otázek se neustále snaží projektový manažer společně se svým týmem, který byl na daný projekt definován a schválen vedením společnosti. Ačkoliv si tyto otázky navzájem odporují, tak aby byl projekt dokončen, musí být všechny tyto cíle naplněny podle očekávání všech zájmových skupin. Tyto cíle jsou však na sebe vázány, což znamená, že při změně jednoho se změní i zbylé. Při definování termínu se stanoví kritická cesta, na níž jsou definovány všechny aktivity ke splnění definovaného cíle.

#### *2.4.1.1 Řízení projektu*

Pro efektivní řízení projektu musí být vytvořeno vhodné prostředí pro jeho řízení. Je zapotřebí zvolit vhodného projektového manažera, který si posléze vybere svůj tým, se kterým projekt realizuje.

Je zapotřebí vytvořit vhodné **organizační prostředí**, které bude správné pro daný podnik. K zabezpečení tohoto kritéria lze využít několik organizačních struktur. Například podnikatelskou strukturu, která je převážně využívána začínajícími podnikateli a spočívá v tom, že ve zkratce každý dělá všechno. Další je hierarchická, která je využívána téměř všemi podniky a institucemi. Zde jsou jednotlivé činnosti/cíle rozděleny na jednotlivé členy organizované vedoucím projektu.

**Manažer projektu** je vedoucím projektového týmu. Nejenže musí vytvořit projekt, ale také si vybírá členy na jednotlivé pozice v týmu, z tohoto důvodu musí být schopen určit silné a slabé stránky lidí, které si vybírá. Na základě těchto znalostí musí správně rozdělovat úkoly

do týmu, aby zajistil včasné a správné dokončení projektu. Manažer však musí být také schopný řešit efektivně konflikty v týmu, aby nedošlo k zadrhnutí a zpoždění, ne-li zrušení projektu. [41]

Projektový manažer se zabývá také motivací týmu, a proto výběr projektového manažera je velice důležitý i s ohledem na jeho schopnosti, znalosti a respekt, který napomáhá k úspěšné realizaci stanovených cílů projektu.

Pro řízení projektu je potřeba tým lidí. Nejčastěji je tato skupina složena z různých provozních profesí, pro které je nutností naučit se společně komunikovat a spolupracovat, aby dosáhly svého cíle. Každý člen tohoto týmu zastává určitou nenahraditelnou roli, bez které není tým kompletní. Každá role má své silné a slabé stránky, které jsou předurčeny na základě charakteru člověka, a proto mohou být doplněny další rolí a navzájem se vyzdvihovat. Až do ukončení celého projektu všichni spadají pod projektového manažera. [41, 42]

## **3 Postup tvorby aplikace**

Tato kapitola bakalářské práce navazuje na předchozí část, kde jsou položeny základní kameny pro praktickou část, která se zabývá vytvořením simulátoru pro manipulační zařízení Combilift společnosti Alstom. Praktická část se zabývá tvorbou scénářů, skriptů, modelů a jejich užitím při tvorbě aplikace:

Praktická část je rozdělena na tyto části:

- Kompozice aplikace.
- Tvorba modelů pro scénu.
- $\bullet$  Vytváření skriptů v "Unity".
- Aplikace scénáře do modelu závodu.

Cílem je vytvoření simulátoru, který naučí operátora pracovat s manipulačním strojem Combilift v areálu společnosti Alstom. Simulátor je přizpůsoben areálu a neumožňuje operátorovi provádět zakázané manipulace, které by poškodili nejen budovy a zařízení areálu, ale i samotný Combilift.

#### **3.1 Kompozice aplikace**

V této kapitole jsou popsány části školící aplikace pro Combilift společně se všemi předpoklady a zvolenými způsoby školení a zároveň je zde popsána tvorba této aplikace.

#### **3.1.1 Školicí část aplikace**

Při tvorbě školicí aplikace byly použity dvě metody vzdělávání, kterými jsou **simulace** a **výcvik se zácvikem**. **Simulace** byla zvolena, jelikož vytvářená aplikace je simulátor ovládání pojízdného portálového jeřábu Combilift. Výhodou tohoto typu vzdělání je absence disponibility pracoviště nebo techniky pro trénink. **Výcvik se zácvikem** je metoda vzdělávání na pracovišti, která je využita v praktické části aplikace. Tato část školicí aplikace je určena pro přípravu zaměstnance na praktickou zkoušku. V teoretické školicí části se objevují prvky **prezentace**, protože veškerá data pro splnění testu jsou zaměstnanci předána prostřednictvím prezentace. Jedná se o nejjednodušší metodu pro předání velkého množství informací

Zároveň je nutné uvést několik kvalifikačních předpokladů při vytváření tohoto školení:

- Operátor úspěšně absolvoval všechna zákonná a povinná školení jako jsou:
	- o Vstupní školení BOZP a PO a má jej zapsáno v průkazu BOZP.
	- o Vstupní školení na pracovišti a má jej zapsáno v průkazu BOZP.
	- o Seznámení s dopravně provozním řádem a ostatními interními směrnicemi společnosti.
	- o Školení BOZP na pracovišti a má jej zapsáno v průkazu BOZP.
	- o Opakované školení na pracovišti BOZP a PO a má jej zapsáno v průkazu BOZP. (Pokud zaměstnanec pracuje ve společnosti po dobu, která vyžaduje opakování školení.)
	- o Platné školení pro obsluhu motorových vozíků.
	- o Platné školení jeřábníků a vazačů.
- Operátor splňuje zákonné požadavky jako jsou:
	- o Osoba má kvalifikační předpoklady.
	- o Obsluha je starší 18 let, zdravotně a odborně způsobilá.
	- o Osoba je prokazatelně seznámena s právními a ostatními předpisy k zajištění bezpečnosti a ochrany zdraví při práci, s místním provozním dopravním řádem, s hodnocením rizik pro obsluhu motorových vozíků a přijatými opatřeními k jejich eliminaci, včetně MPBP, způsobilá svými znalostmi a vybavená nezbytnými pokyny pro provoz tak aby mohla vozík bezpečně obsluhovat.

Školící část aplikace, která je vytvořena z návodu obsluhy (dle normy ČSN 26 8805, čl. 3.3.3 – Manipulační vozíky s vlastním pohonem), pro Combilift dodaného výrobcem a dopravně provozního řádu (dle nařízení vlady 168/2002 Sb., §3) společnosti Alstom, je zakončena ověřovacím testem.

Aplikace se zaměřuje na:

- předvýjezdovou kontrolu dle návodu obsluhy od výrobce,
- seznámení operátora s povolenými trasami,
- seznámení operátora se zakázanými a povolenými manipulacemi,
- seznámení se s návodem obsluhy,
- seznámení se s dopravně provozním řádem společnosti.

Tato část školení se odehrává pouze u monitoru počítače, kde bude zaměstnanci přehrána prezentace s již zmíněným obsahem, kterou si bude moci sám prostudovat. Cílem této části školení by měla být příprava zaměstnance na následující test a zároveň by ho měla obohatit o znalosti potřebné pro splnění praktické části školení. Toto rozložení teoretické části bylo vytvořeno v souladu se standardem společnosti Alstom. Při úspěšném složení tohoto testu bude do složky zaměstnance založen podepsaný protokol o provedeném školení. Pokud zaměstnanec úspěšně neabsolvuje test, bude prezentační část opakovat do té doby, dokud test nebude v pořádku a nezíská všechny potřebné znalosti. Pro tuto funkci školící aplikace bylo vytvořeno několik skriptů. První skript zajišťuje nahrání dat do prezentace ve formě obrázků a zároveň jejich nahrání do aplikace. Takto to bylo vytvořeno z důvodu možnosti aktualizace školících materiálů. Další skript se zabývá samotným testem. Tento skript byl také vytvářen tak, aby mohlo dojít k případným úpravám z hlediska otázek a je možné v něm upravovat otázky i odpovědi po vytvoření aplikace.

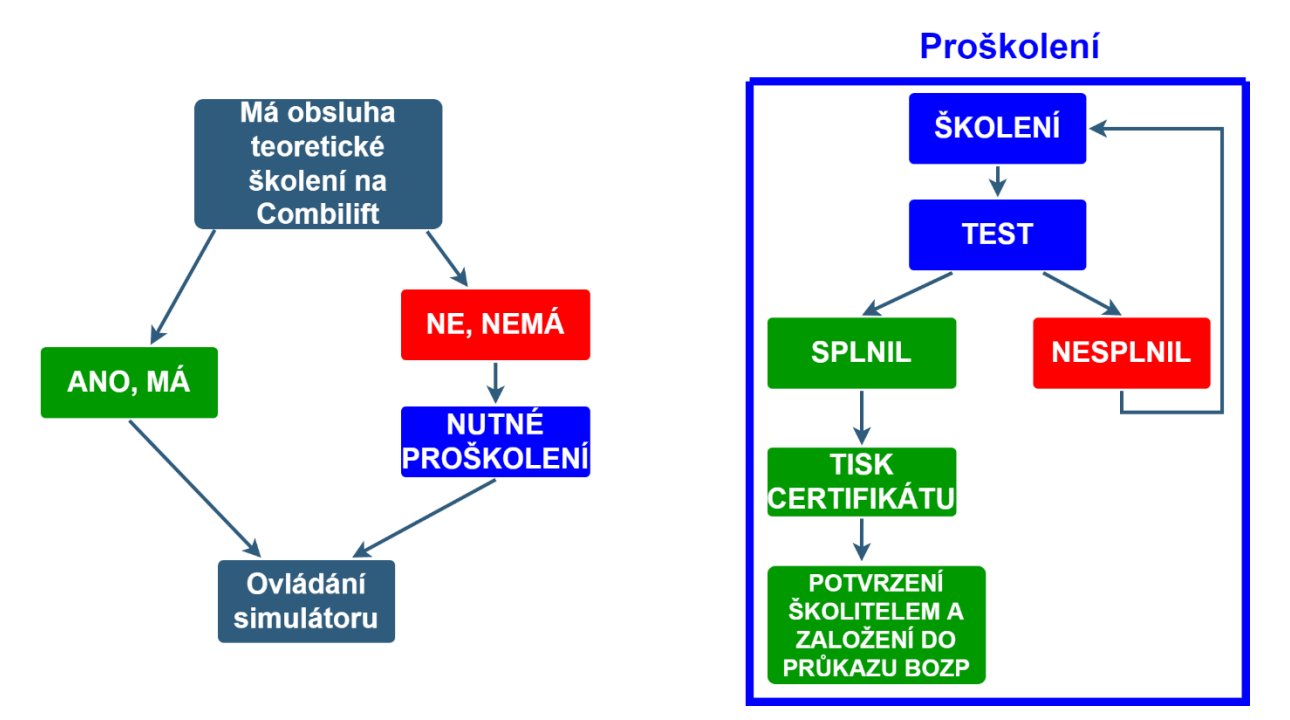

*Obrázek 8: Ukázka popisu postupu aplikace*

#### **3.1.2 Praktická část aplikace**

Po úspěšném absolvování školení ukončeným úspěšným složením testu operátor přechází ke druhé části, a to k simulaci s Combiliftem ve virtuální realitě. Operátor si nasadí brýle pro virtuální realitu a bude zaveden do reálné simulace prostředí areálu společnosti Alstom. Pro osvojení správných postupů byl vytvořen scénář této části aplikace. Nejdůležitější bylo vytvořit správnou chronologii a zároveň bylo nutné podprahově navádět obsluhu tak, aby se učila a osvojovala si postupy, které bude muset vykonávat automaticky. Dále bylo důležité

vymyslet a vytvořit jednoduše přijatelnou, ale zároveň účinnou formu předávání informací pro osvojení ovládání virtuální reality.

Tento scénář má čtyři hlavní části:

- 1. Před výjezdovou kontrolu,
- 2. seznámení s ovládáním,
- 3. manipulace s nákladem, která obsahuje:
	- 3.1.nakládku,
	- 3.2.dopravu z místa nakládky,
	- 3.3.vykládku,
- 4. návrat zpět.

Každá z těchto částí scénáře má několik sad úkolů, které se skládají z jednotlivých podúkolů. Tyto pod úkoly mají ve svém zadání přesně popsanou akci, již musí obsluha vykonat pro splnění daného úkolu. Některé z těchto pod úkolů lze plnit nezávisle na sobě a další je nutné plnit chronologicky přesně za sebou. Jednotlivé úkoly a sety pod úkolů byly sestaveny podle návodu k obsluze, dopravně provozního řádu a po konzultaci se školícími techniky z společnosti Alstom. Zároveň do těchto úkolů byly postupně vkládány jednotlivé formy ovládání ve virtuální realitě, aby byl uživatel posléze plně připraven a měl všechny znalosti ovládání pro manipulaci.

Pro tvorbu školicí aplikace byl použit herní engine "Unity" od stejnojmenné firmy. Produkt "Unity" byl vyprán právě díky jeho možnostem a síle při tvorbě rozsáhlých scén. Pro tvorbu 3D modelů byl použit CAD program "SolidEdge" od firmy Siemens. Tento produkt byl použit z důvodu kompatibility s množstvím typů souborů a díky jednoduchosti při upravování celých sestav, toto bylo velmi výhodné při vytváření modelu jeřábu a jeřábové kabiny pro vytvoření prostředí ve VR.

#### *3.1.2.1 Před výjezdová kontrola*

Před výjezdová kontrola byla vytvořena podle návodu k obsluze, kde jsou počtem motohodin přesně stanoveny servisní intervaly pro kontrolu jednotlivých částí jeřábu. Daná část uživatelské příručky je velmi důležitá pro znalost obsluhy, proto jí byla přidělena vysoká priorita při rozhodování o obsahu testu. Pro možnost vytvoření úkolů kontroly jeřábu v předvýjezdové části scénáře byly na kontrolovaných částech techniky vytvořeny neviditelné objekty (Obr. 9), jež fungují jako spouštěče pro skript, který hlídá, zda byly jednotlivé části stroje zkontrolovány. Kontrola probíhá pomocí laserového ukazovátka ve virtuální realitě, kterým obsluha bude ukazovat na dané objekty.

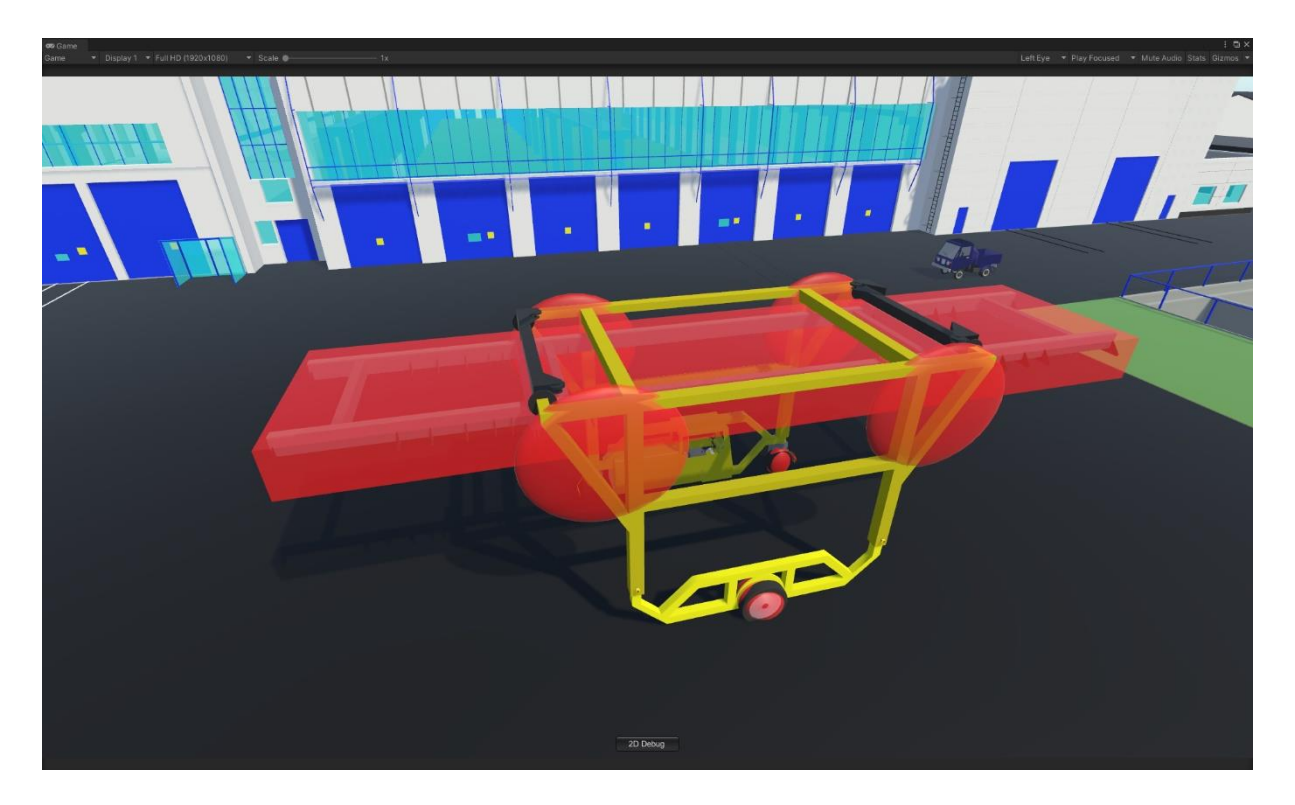

*Obrázek 9: Ukázka kontrolních zón*

#### *3.1.2.2 Seznámení s ovládáním*

V části seznámení s ovládáním bude zaměstnanec seznámen s ovládáním, jak skutečného Combiliftu, tak modelu Combiliftu ve virtuální realitě. Snahou by mělo být pochopit všechny principy a pravidla pro ovládání jeřábu ve virtuální realitě. Jednotlivé principy budou zaměstnanci vysvětleny prostřednictvím jednoduchých úkolů, které ho vždy dovedou k cíli a ke splnění úkolu. V těchto úkolech musely být vytvořeny jednoduché návody ve formě změny barev z výchozí barvy ovládacího prvku na modrou barvu pro upoutání pozornosti, aby se na ně obsluha zaměřila a soustředila. V této části bylo velmi nutné, aby si uživatel osvojil všechny způsoby ovládání ve virtuální realitě. Z tohoto důvodu byly úkoly koncipovány velmi pozvolně a postupně, tak aby se obsluha postupnými kroky naučila ovládat nejen simulátor, ale zvládla i ovládání příslušné manipulační techniky.

#### *3.1.2.3 Přeprava materiálu*

V části přeprava materiálu je koncept stejný jako u seznámení s ovládáním, zde je to však již poněkud složitější a není zde přesně řečeno, co má zaměstnanec dělat. Rovněž bylo u většiny objektů věcí upuštěno od změny barev pro upoutání pozornosti, nyní se využívá zelená barva, a to pouze jako potvrzovací ukazatel. Aby zaměstnanec úkoly splnil, je mu pouze zadána činnost, pro jejíž splnění musí použít znalosti, se kterými byl seznámen již ve školící části nebo v předchozích školeních. Těmito školeními musel projít předtím, než přešel ke školení na této manipulační technice.

Mezi tyto znalosti patří:

- znalost povolených a zakázaných manipulací,
- znalosti ze školení jeřábníků a vazačů pro upevňování materiálu,
- znalost povolených tras průjezdu Combiliftu,
- znalost dopravně provozního řádu.

Díky těmto znalostem a předchozím školením by měl tuto část školení zvládnout operátor bez obtíží.

#### *3.1.2.4 Návrat zpět*

Pro část návrat zpět je zadání téměř stejné, jen operátor nepojede s nákladem, přičemž všechna pravidla stále platí a jejich nedodržení může vést k neúspěšnému složení školení. V této části aplikace zaměstnanec pracuje naprosto stejně jako v části předchozí, jelikož jede stejnou cestou zpět.

Tato praktická část školení bude po ukončení vyhodnocena podle úkonů, které školená osoba udělala během pohybu ve virtuální realitě. Pokud se však dopustí závažné chyby, jako je například zakázaná manipulace, špatné zajištění nákladu nebo špatně provedená předvýjezdová kontrola, bude jeho výstup ze školení hodnocen jako neúspěšný. Při manipulaci s touto technikou je nutno dodržovat předepsané postupy. Pro kontrolu dodržování stanovených postupů byl vytvořen skript, který funguje po celou dobu běhu praktické části a sčítá chyby, které obsluha udělala. Tyto chyby budou na konci sečteny a vyhodnoceny dle závažnosti. Výstupem vyhodnocení je buď uspěl nebo neuspěl. Pokud obsluha neuspěla, musí opakovat

praktickou část, dokud její hodnocení nebude úspěšné. V případě, že se operátor dopustí pouze méně závažných chyb, stále může uspět. Těchto chyb ale nesmí být příliš velké množství.

#### **3.2 Tvorba modelů pro scénu**

Tato kapitola se zabývá tvorbou 3D modelů manipulační techniky a závodu společnosti Alstom. Tyto modely jsou velmi důležité pro funkci aplikace, jelikož s nimi bude obsluha blízkém kontaktu a bude s nimi nebo v nich pracovat. Proto musí být tyto modely co nejvíce blízké reálnému stroji.

#### **3.2.1 Model závodu společnosti Alstom**

Model závodu společnosti Alstom v České Lípě (Obr. 10) byl obdržen přímo od společnosti Alstom ve formátu .exe. Bohužel pro vlastní použití bylo nutné přeformátovat tento soubor do formátu .fbx. Bohužel byl zjištěn problém s převodem souboru z aplikace "Catia Composer", ve kterém byl model dodán. O tomto problému však zástupci ze společnosti Alstom, kteří soubor dodali, nevěděli. I přes jejich snahu, se jim nepodařilo nalézt lepší variantu formátu pro převedení Na konec se model továrny podařilo z tohoto souboru získat pomocí aplikace "SolidWorks". Tento produkt je od stejné firmy jako program "Catia", proto jsou mezi sebou kompatibilní. Extrahováním základních dat o modelech do programu "SolidWorks" bylo možno sestavit celý model závodu do sestavy. Následně pro užití modelu v "Unity" byla daná sestava převedena a uložena do formátu .fbx, v němž byla vložena do aplikace.

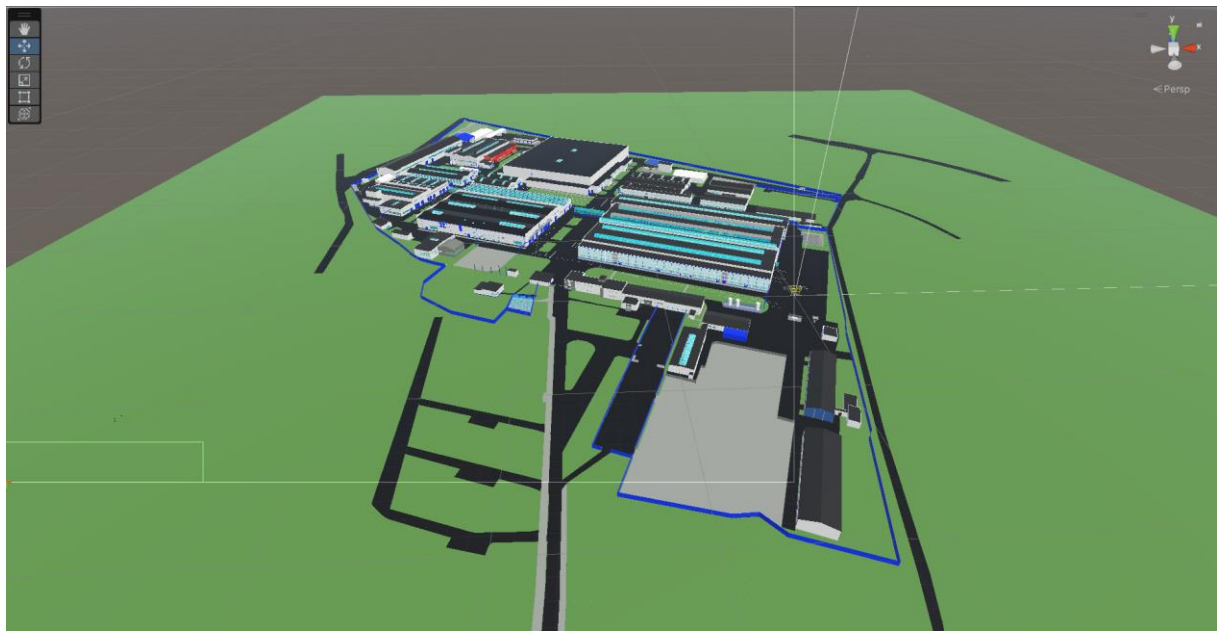

*Obrázek 10: Ukázka modelu závodu společnosti Alstom v České Lípě vloženého do "Unity"*

#### **3.2.2 Model jeřábu**

Prostřednictvím zástupce ze společnosti Alstom bylo řešeno získávání 3D modelů od společnosti Combilift sídlící v Irsku. Bohužel dané modely nebyly obdrženy, z tohoto důvodu byla společností Alstom poskytnuta výkresová dokumentace sestavy jeřábu (Obr. 11). Podle ní byly vytvořeny vlastní modely, které jsou v základních rozměrech téměř totožné jako u skutečného stroje. Model jeřábu byl vytvořen v programu "SolidEdge", který má rychlou a hardwarově nenáročnou úpravu sestav společně s tvorbou modelů přímo v sestavě, což velmi zrychlilo práci při tvorbě kabiny i těla jeřábu. Tělo jeřábu bylo vytvořeno podle dodané výkresové dokumentace. Byla to však pouze dokumentace celé sestavy, což znamenalo, že byly známy největší rozměry nebo pouze rozměry důležité pro skladování. Chybějící rozměry byly dopočítány ze známých rozměrů a využity pro tvorbu modelu těla jeřábu, které muselo být přesné, aby správně fungovalo v prostorech společnosti Alstom. Každá část, která se má v aplikaci pohybovat, byla vytvořena samostatně (Obr. 12) pro zajištění správné funkce v "Unity".

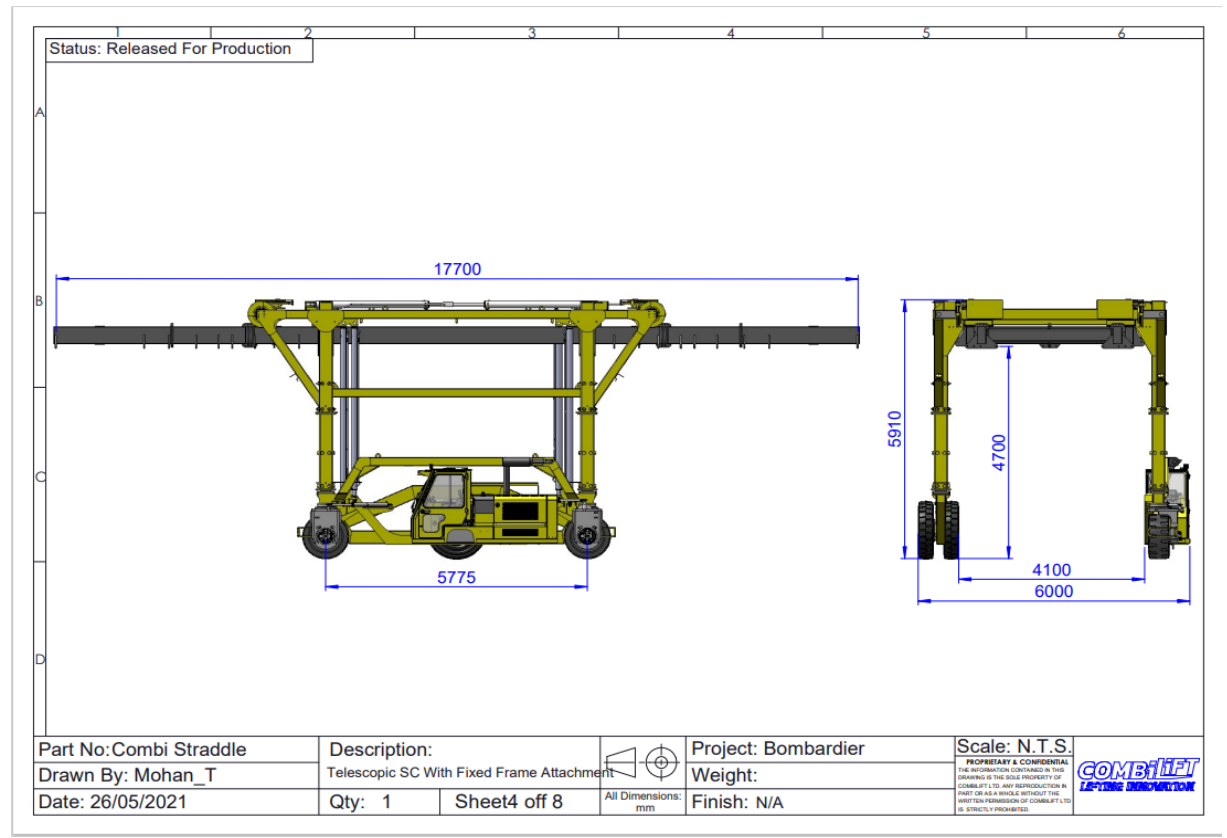

*Obrázek 11: Ukázka technické dokumentace dodané společností Alstom*

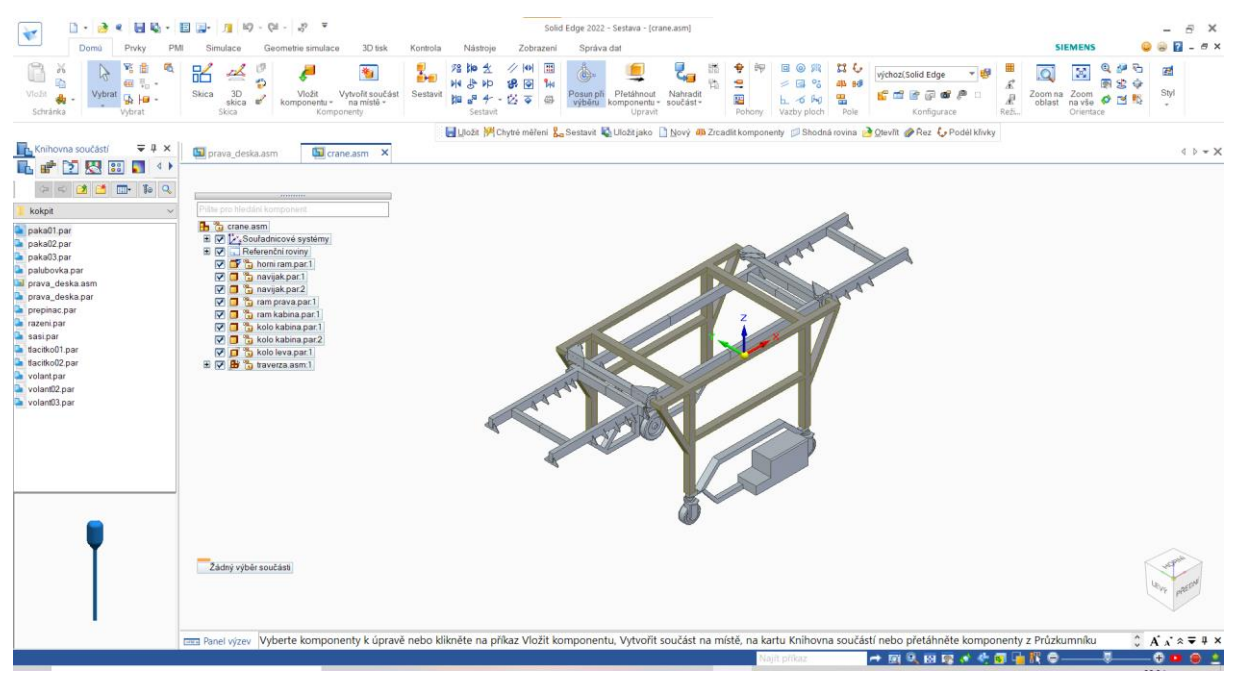

*Obrázek 12: Ukázka modelu jeřábu Combilift modelovaného v programu "SolidEdge"*

Pro model kabiny (Obr. 13) bohužel žádná přesná dokumentace neexistovala, pouze její obrázek v uživatelské příručce (Příloha D), který byl univerzální typ a ne ten, jenž byl na zakázku vyžádán společností Alstom. Z tohoto důvodu bylo zapotřebí kabinu vytvořit podle fotografií z reálného jeřábu a dostupného obrázku. Tyto modely byly konzultovány se zaměstnancem společnosti Alstom, jenž Combilift přímo ovládá. Zároveň byly také přizpůsobeny požadavkům obsluhy a částečně i limitacím virtuální reality. Všechny ovládací prvky byly vytvořeny zvlášť, jedná se o všechny ovládací páky, volant, přepínače a tlačítka. Tyto ovládací prvky byly v sestavě doplňovány na postupně vytvářený vnitřek kabiny, který byl nakonec obklopen karosérií. Všechny tyto modely byly po jejich vytvoření převedeny do formátu .fbx a vloženy do aplikace "Unity".

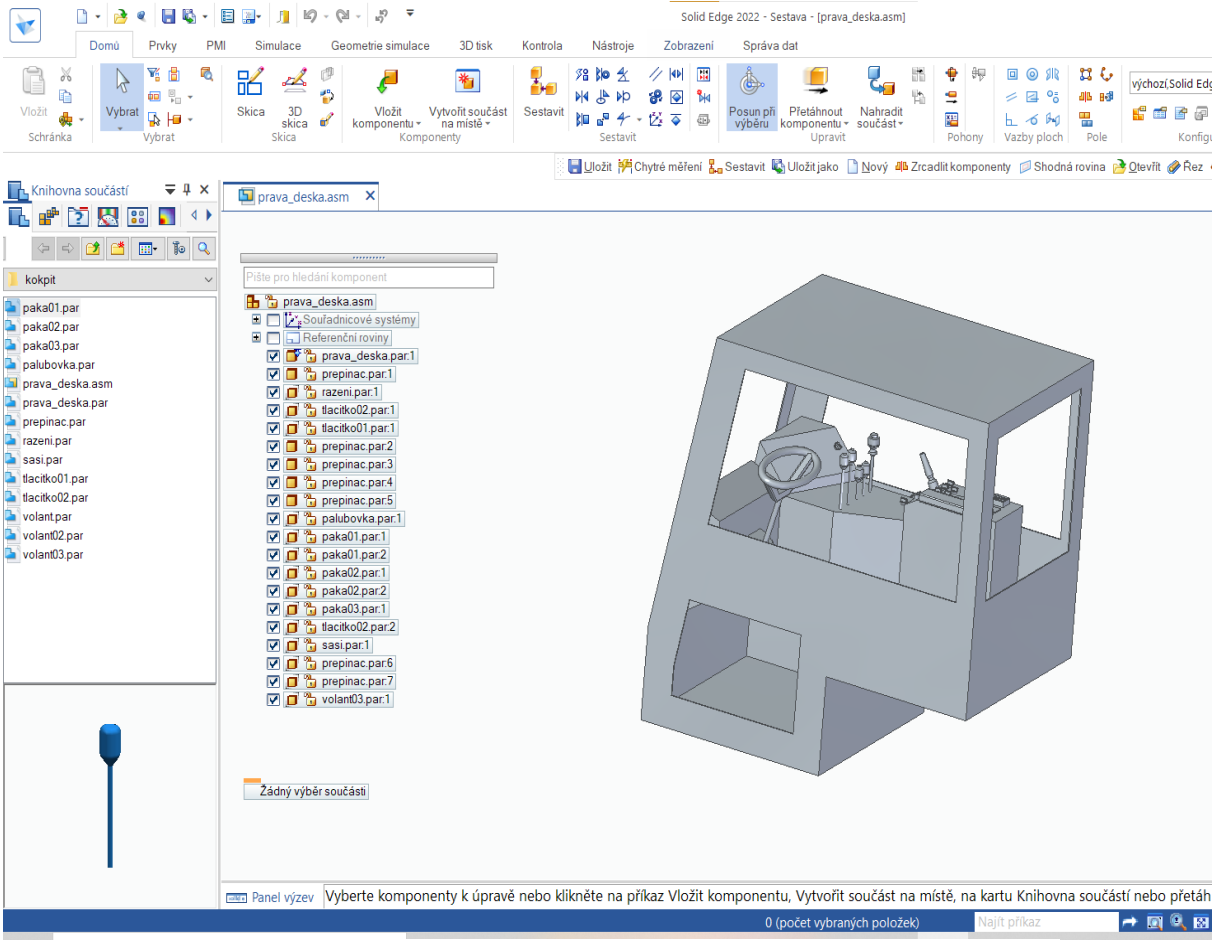

*Obrázek 13: Ukázka modelu kabiny jeřábu Combilift vytvářená v CAD programu "SolidEdge"*

### **3.3 Vytváření skriptů v** "Unity"

Po vytvoření modelů potřebných pro vizualizaci jeřábu a prostředí bylo přistoupeno k návrhu skriptů zajišťujících funkčnost simulátoru. Vytvořené skripty lze rozdělit do tří skupin. První skupinou jsou skripty použité pro automatizovanou úpravu a doplnění dat importovaných z CAD programů. Druhá skupina skriptů se stará o pohyb jeřábu a poslední skupina skriptů zajišťuje implementaci navržených scénářů. Jednotlivé skripty spolu mohou navzájem komunikovat, předávat si data a vyvolávat události. Jednotlivé skripty musely být důkladně otestovány, aby se odhalily nepředpokládané chyby a nevhodné interakce. Oprava některých problémů si vyžádala pouze drobné úpravy skriptů. V případě větších problémů bylo potřeba upravit celou koncepci vytvořeného skriptu. Kroky tvorby a testování byly zopakovány v několika iteracích.

#### **3.3.1 Přípravné skripty**

Pro urychlení práce v "Unity" při drobných úpravách modelů byly vytvořeny skripty, které při jednom kliknutí nastaví všechny potřebné parametry. Skript pro nastavení modelu kabiny vytvoří nejdříve prázdné Game Objekty, které využívá jako osy rotace pro páky

ovládání. Následně přiřazuje jednotlivým Game Objektům vyhrazené části modelu kabiny. Následně přiřadí daným částem skripty zprovozňující ovládání a provede automaticky všechna nastavení, která byla definována včetně vytvoření a nastavení kolizních boxů. Tento způsob byl sice náročný a zdlouhavý na přípravu, nicméně dokázal zkrátil čas pro úpravy modelu. Model je tak nastavován automaticky a nemusí se po sebemenší kosmetické změně modelu vše nastavovat znovu ručně. Aby tento skript fungoval, musel být nejdříve připraven a perfektně nastaven model kabiny, protože nastavení všech funkcí jednotlivých částí modelu muselo být přípravným skriptem nastavováno identicky. Z toho důvodu se nejdříve musel vytvořit ručně a následně všechny hodnoty a parametry nastavení byly kopírovány jedna po druhé do tohoto skriptu. Zároveň musela být pečlivě hlídána pozice objektů v hierarchii, neboť pokud by byla její pozice objektů zadána špatně, mohlo by dojít k tomu, že se přiřadí chybná funkce k dané části modelu nebo se může stát, že skript nebude vůbec fungovat.

Skript pro přípravu jeřábu využívá podobný princip, obsahuje však jiné nastavení. Je to především z důvodu přiřazení jednotlivých částí jeřábu k sobě, tak aby se pohybovaly dohromady. Příkladem tohoto nastavení může být práce navijáků a upevňovací traverzy pod horním rámem jeřábu. Zde je zapotřebí, aby se zvedly navijáky společně s celým rámem. Tento skript celému jeřábu přiřadí a nastaví kolizní boxy, které se posléze starají o detekci nárazů. Aby měl jeřáb možnost pohybu, musí mít přiřazen a nastaven pohybový skript. Toto přiřazení a nastavení také zajišťuje již zmíněný přípravný skript jeřábu. Toto vše muselo být napsáno s naprostou přesností pozic hierarchie, jelikož není přípustné, aby se jednotlivé části pohybovaly špatně.

#### **3.3.2 Pohybové skripty**

Pro rozpohybování částí Combiliftu byl napsán skript, který zajišťuje všechny jeho pohyby (Obr. 15). V tomto skriptu jsou nastaveny minimální a maximální hodnoty posuvů a natočení s jejich maximálními rychlostmi, zároveň hlídá, aby byl pohyb jednotlivých částí omezen v těchto předem nastavených hodnotách. Bylo nutné zjistit, určit a nastavit všechny velikosti posuvů a natočení, část dat bylo možné zjistit z dokumentace poskytnuté společností Alstom. Při živé demonstraci Combiliftu bylo nutné zjistit natočením kol, všechny rychlosti, jak posuvů, tak i rychlost jízdy společně s počtem otáček volantu. Tyto údaje nebyly v dodané výkresové dokumentaci. Následně všechny tyto hodnoty musely být zadány do skriptu. Tento skript řeší také pohyb a natočení upevňovací traverzy. Traverza je upevněna na dvou místech a je možné tato dvě místa spouštět separátně, proto bylo k určování její pozice v prostoru přistupováno stejně. Nejdříve byly vytvořeny dva body, které neustále aktualizují svoji pozici podle požadované pozice upevňovací traverzy. Následně byla vytvořena série matematických vzorců, která počítá vzájemnou polohu a natočení těchto dvou bodů vůči sobě. Poté je fyzická poloha traverzy dopočítávána ze vzájemné polohy těchto dvou bodů. Tento skript se ještě zabývá pozicí a natočením Combiliftu při zatáčení. Pro tuto funkci byla vytvořena série matematických vzorců vycházející z pohybu po kružnici a podobnosti trojúhelníků (Obr. 14) při dopočítávání středu otáčení.

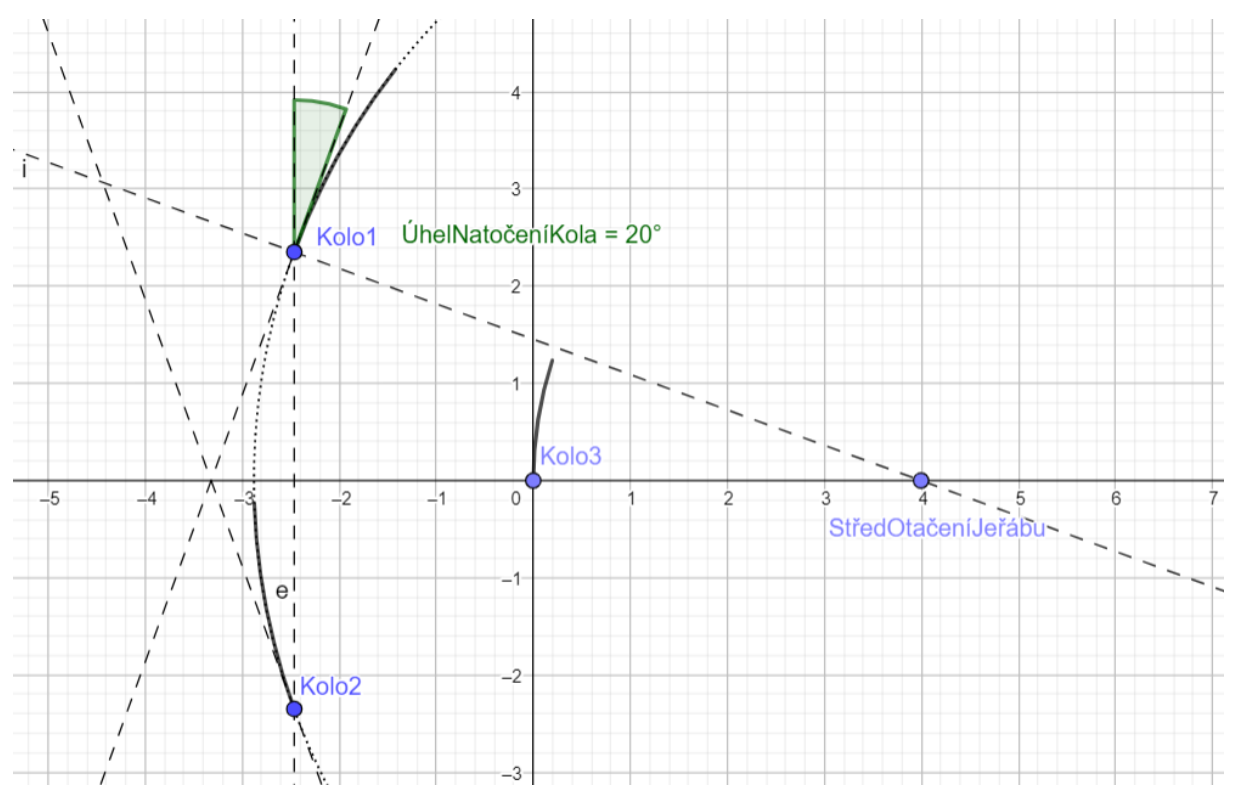

*Obrázek 14: Ukázka podobnosti trojúhelníku při výpočtu středu otáčení*

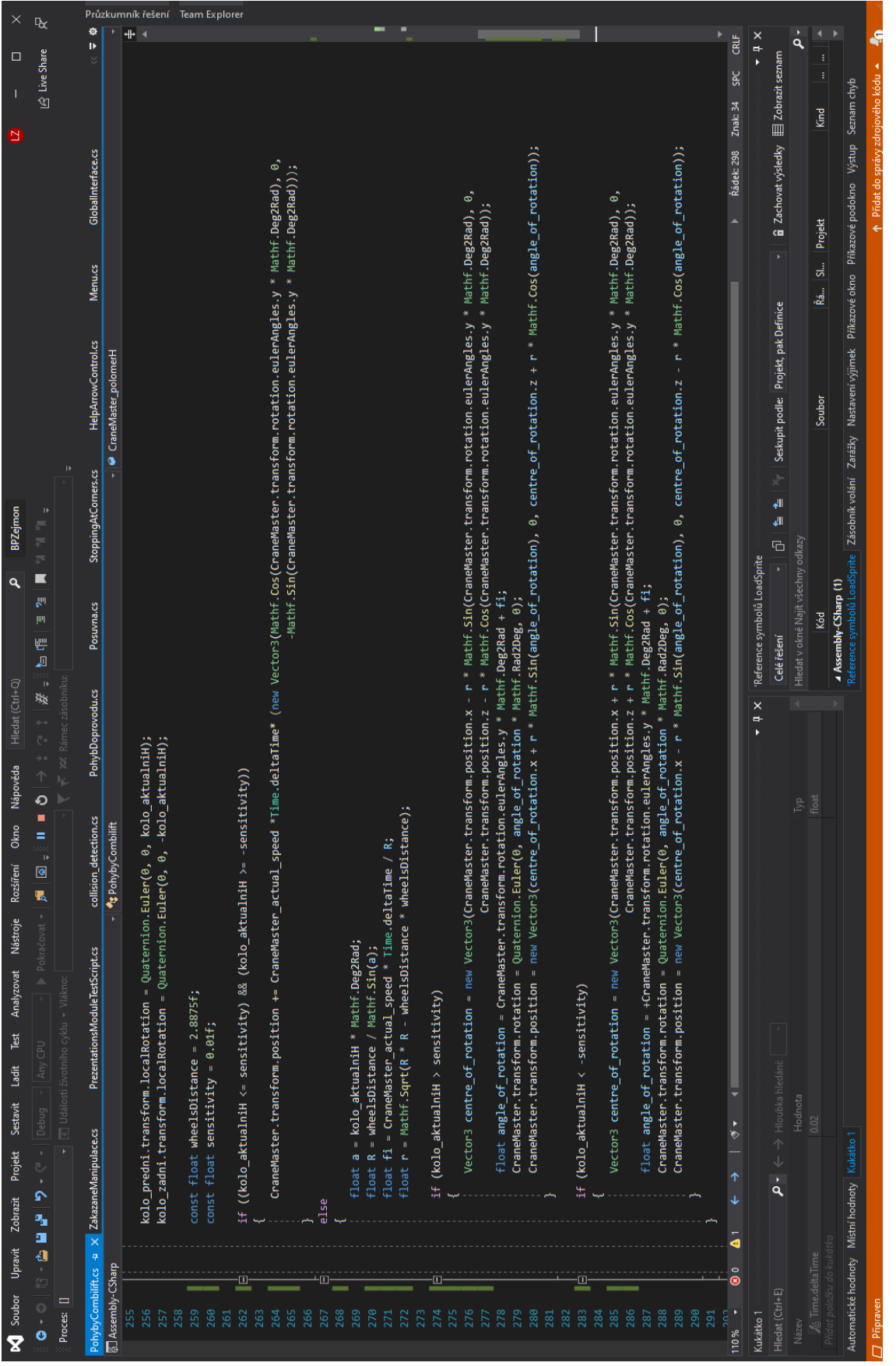

*Obrázek 15: Ukázka skriptu v "Unity" pro výpočet středu otáčení Combiliftu*

#### **3.3.3 Ovládací skripty**

Pro ovládání Combiliftu bylo vytvořeno několik způsobů. Jedním z nich je ovládání pomocí klávesnice (Obr. 16). Toto ovládání mělo pro vývoj aplikace velký přínos, jelikož se obešlo bez využití virtuální reality. Tímto způsobem se testovaly funkčnosti matematických vzorců při jeho pohybu. V tomto skriptu byly vytvořeny a popsány metody pohybů, které jsou poté vyvolány v dalších skriptech pro ovládání. Tyto metody obsahují popis pohybu dané části Combiliftu a všechny hodnoty pro rychlosti a maximální hodnoty se nahrávají z pohybového skriptu. Pro tuto funkci bylo nutné pro každý pohyb vytvořit danou metodu, která obsahuje řadu příkazů definující daný pohyb. Následně bylo nutné pro každou metodu přiřadit klávesu na klávesnici, aby ovládání fungovalo.

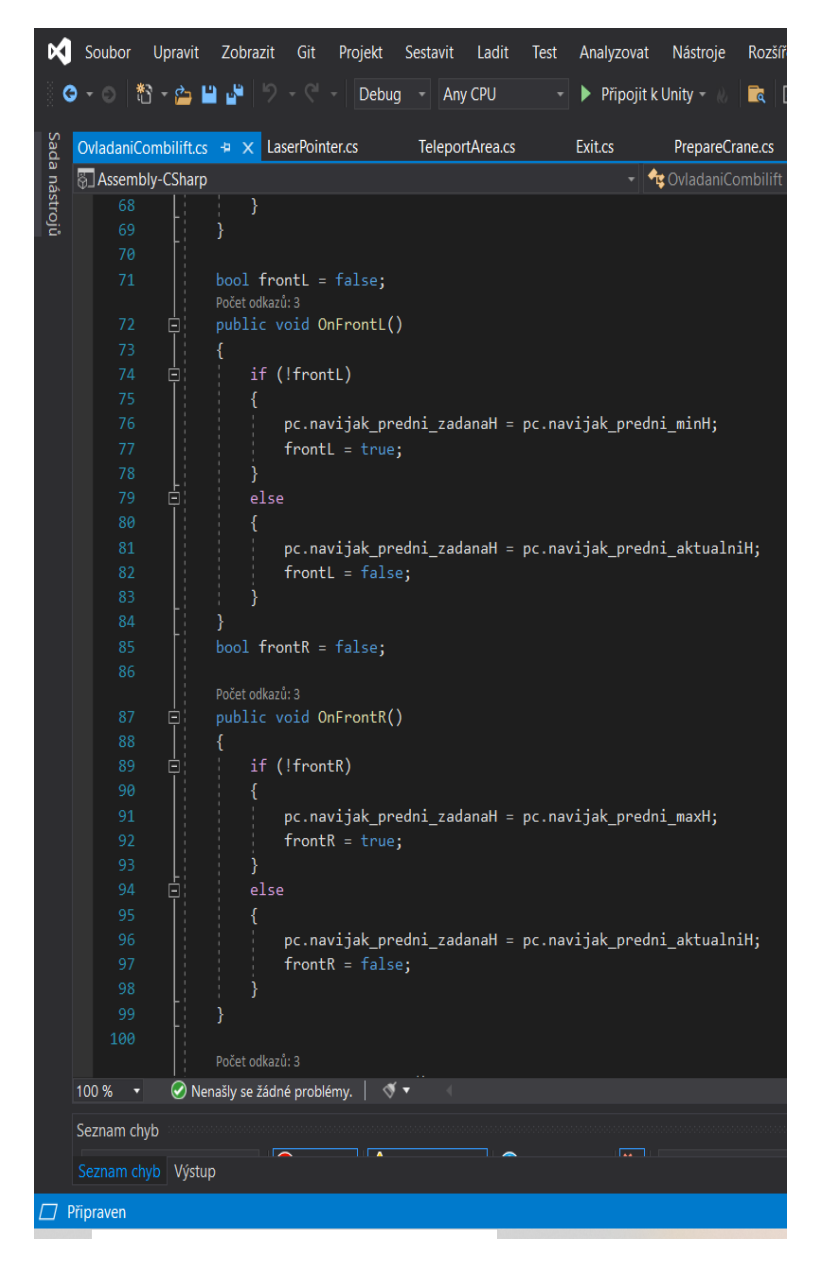

*Obrázek 16: Ukázka skriptu pro ovládání pomocí klávesnice v "Unity"*

Druhým způsobem je ovládání pomocí myši a tlačítek na obrazovce. Ovládání pomocí tlačítek na obrazovce a ovládání pomocí klávesnice je naprosto stejné. Výhoda tohoto způsobu je nepotřebnost znát klávesy pro ovládání daných pohybů. Tento způsob byl přidán jako pojistka pro školitele. Pro tento způsob ovládání muselo být také pro každý pohyb přiřazeno separátní tlačítko. Nyní už však ne fyzické na klávesnici, ale virtuální na obrazovce. Zároveň každému z nich musela být přiřazena "metoda" z předešlého skriptu, aby tento způsob ovládání fungoval a snížila se náročnost aplikace.

Jako poslední a hlavní metoda ovládání, která je využita napříč celou praktickou částí aplikace, je interaktivní ovládání pomocí ovladačů ve virtuální realitě. Pomocí těchto ovladačů byla možnost nahradit lidské ruce. Pro ovládání plynového pedálu a brzdy je vytvořena také virtuální noha. Pro funkci tohoto typu ovládání musel být každému ovládacímu prvku přiřazen kolizní box, který zajišťuje, aby se virtuální ruka mohla tohoto objektu dotknout. Zároveň bylo nutné každému takovémuto objektu přiřadit aktivační vlastnost jako například tlačítko nebo páka. Bez těchto vlastností by tento způsob ovládání nebyl schopen fungovat, zároveň musely být nastaveny všechny parametry aktivačních vlastností.

Aby mohl uživatel vystoupit, připevnit náklad, pohybovat se mimo Combilifit a nastoupit zpět bylo vytvořeno v kabině a z vnějšku kabiny tlačítko ve tvaru kvádru pro nastupování a vystupování. Pro snížení potíží s nemocí z pohybu byla použita funkce teleportace, která tento problém částečně eliminuje. Pro správnou funkci teleportace musí být okolo jeřábu vyhrazena teleportační oblast. Tato teleportační oblast pouze ohraničuje oblast, ve které je teleportace možná. Pro eliminaci potíží s teleportací za jízdy a kvůli nemožnosti vystoupení za jízdy, je teleportační oblast během pobytu v kabině deaktivována do té doby, dokud není zmáčknuto tlačítko pro vystoupení, čímž je zároveň uživatel přesunut vně kabiny a je upravena jeho vertikální pozice tak, aby stál na zemi. Při zmáčknutí tlačítka pro vstup do kabiny se teleportační oblast opět deaktivuje a uživatel je přesunut zpět do kabiny, čímž je zároveň nastavena jeho vertikální pozice v kabině. Pro tuto funkci byl vytvořen skript, který při stisknutí daného tlačítka nastaví správnou pozici člověka ve virtuální realitě a zároveň aktivuje nebo deaktivuje teleportační oblast k umožnění pohybu.

Pro upevňování nákladu byl vytvořen skript, který je přidělen upevňovacím bodům na nákladu. Tyto body spolupracují s laserovým ukazovátkem, které má uživatel ve virtuální realitě. Obsluha laserovým ukazovátkem namíří na upevňovací body, které se díky přesnému zaměření zvýrazní. Poté musí uživatel zmáčknout spoušť na ovladači, čímž body vybere a označí. Následně musí tento postup zopakovat pro korespondující bod na upevňovací traverze. Jakmile jsou všechny body takto označeny, náklad je připevněn k traverze. Náklad se musí ještě zabezpečit, a to se opět provede pomocí osmi korespondujících bodů jako při nakládání. Posléze je možné vyjet. Pro funkci tohoto způsobu upevňování musely být nejdříve na nákladu a na stroji vytvořeny upevňovací body. Následně musel být vytvořen a nastaven spoj mezi upevňovací traverzou a nákladem jako předloha. Poté se celé nastavení tohoto spoje zkopírovalo do zmíněného skriptu a tento spoj mohl být vytvářen přímo skriptem. Ve skriptu bylo nutné definovat stav jeřábu, aby bylo možné určit, které upevňovací body se mají obsluze zobrazovat. Zároveň byla v tomto skriptu vytvořena část pro vykládání nákladu, která funguje naprosto totožně jako nakládání jen je zrcadlově otočena.

#### **3.3.4 Aplikace scénáře do modelu závodu**

Pro přípravu modelu závodu bylo nutné vytvořit kolizní oblasti po téměř celém závodu, které fungují jako aktivační spouště úkolových skriptů, které tvoří jednotlivé pod úkoly pro dané části praktického školení.

#### *3.3.4.1 Předvýjezdová kontrola*

Skripty pro předvýjezdovou kontrolu budou využívat stejné principy jako při upevňování materiálu. Části, které mají být zkontrolovány při zamíření, budou zvýrazněny (Obr. 17). Zvýraznění bude přetrvávat pouze, dokud úkol nebude splněn. Tento způsob slouží jako indikátor splnění úkolu společně s rozlišením zkontrolovaných a nezkontrolovaných částí. Při zmáčknutí spouště bude kontrolovaná část označena změnou barvy. Části určené ke kontrole jsou zavedeny do seznamu. Tento seznam je rozdělen na části určené ke kontrole z vnějšku stroje a zevnitř kabiny. Pokud nebudou zkontrolovány všechny části vně stroje před nastoupením do kabiny obsluha dostane chybovou hlášku o špatném provedení předvýjezdové kontroly. Pokud bude seznam splněn, obsluha nastoupí do kabiny a může pokračovat v kontrole uvnitř kabiny. Tato kontrola bude opět mít svůj seznam částí, které musí být zkontrolovány, aby obsluha mohla pokračovat do další části školení.

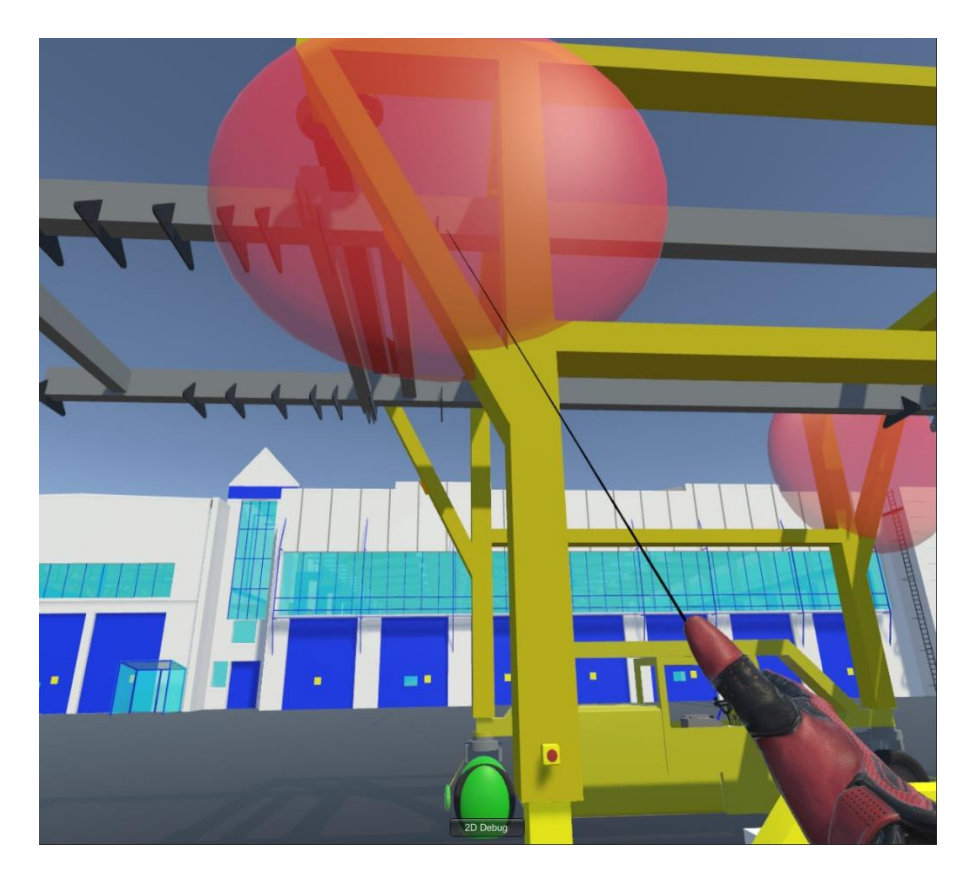

*Obrázek 17: Ukázka označování kontrolovaných oblastí ve virtuální realitě*

#### *3.3.4.2 Seznámení s ovládáním*

Zde bylo nutné obsluze vysvětlit a názorně ukázat způsob ovládání virtuální reality (Obr. 18) s použitím této aplikace. Zároveň musely být vytvořeny skripty, které budou reprezentovat úkoly, které musí obsluha splnit, aby pochopila a osvojila si jak ovládání Combiliftu tak virtuální reality. Tyto úkoly se skládají převážně z vysunutí všech hydraulických posuvů do maximálních poloh a manévrovací jízdy. Poté, co jsou tyto úkoly úspěšně splněny, může obsluha přejít k přepravě materiálu.

#### *3.3.4.3 Přeprava materiálu*

V této části již obsluha musí využít všechny znalosti z předchozích částí. Prvním krokem je předat bezpečnostní obsluze pokyn, aby zabezpečila oblast pro manipulaci. Pro tuto funkci byl vytvořen skript, prostřednictvím kterého jsou předávány příkazy bezpečnostní obsluze, která má v této aplikaci podobu doprovodného vozidla. Pro přidělování úkolů musí obsluha zmáčknout na ovladači tlačítko, které otevře menu s příkazy, ze kterých si obsluha vybere. Následně se doprovodné vozidlo přesune na určenou pozici a obsluha může začít manipulovat s Combiliftem. Nejprve musí zajet nad náklad, který následně musí připevnit, zvednout ze země a zajistit v těle Combiliftu. Pokud není jen jeden z těchto kroků proveden správně, dostane obsluha chybovou hlášku o špatném upevnění nákladu. Před výjezdem s nákladem musí dát obsluha Combiliftu znamení, že chce vyrazit s nákladem, aby mu obsluha doprovodného vozidla zajistila bezpečný průjezd a v případě potřeby vyklidila cestu. Tento příkaz je opět vydán skrze předem zmíněné menu. Načež doprovodné vozidlo vyjede a odstraňuje možné překážky v cestě. Úkolem obsluhy Combiliftu je dopravit náklad k hale B3, kde jej musí složit. Poté, co Combilift dojede k rohu budovy A, bude zde zastaven a obsluze bude vysvětleno, že nejdříve musí počkat, než obsluha doprovodného vozidla vyklidí cestu a až poté může pokračovat v cestě. Proto byl v dané pozici v modelu vytvořen kolizní box společně se skriptem, který bude detekovat kontakt s Combiliftem a přehraje danou scénu. Následně obsluha Combiliftu dojede k dalšímu rohu budovy A a bude pokračovat směrem k prostranství před budovami B3 a D, mezi kterými se nachází posuvna, která je však ve špatné poloze. Pokud se posuvna nachází ve špatné poloze, Combilift nemůže projet mezi ní a budovou. Z tohoto důvodu je Combilift opět zastaven a obsluze je vysvětleno, že pokud se posuvna nachází v této poloze, Combilift nemůže projet. Bezpečnostní obsluha musí zařídit posunutí posuvny do správné polohy. Tato akce je opět spuštěna skrze kolizní box, který opět musel být vytvořen ve správné poloze, aby obsluha viděla rozdíl mezi správnou a špatnou pozicí posuvny pro průjezd. Pro tento úkol byl vytvořen skript, který zastaví zároveň Combilift a

doprovodné vozidlo. Po časové prodlevě od zastavení vozidel se spustí přemisťování posuvny. Tato časová prodleva simuluje vystoupení bezpečnostní obsluhy z doprovodného vozidla a zajištění přemístění posuvny do správné pozice. Nedodržení tohoto postupu není možné, jelikož oblast je ohraničena a obsluze není povoleno vjet do jiné oblasti. Po přehrání této scény může Combilift projet okolo posuvny k budově B3, kde musí složit náklad. Pro tento úkon musí obsluha přes menu dát povel doprovodnému vozidlu, aby zajistilo oblast a až poté může začít manipulovat s nákladem. Obsluha má za úkol daný náklad složit na určitou pozici, tudíž musí nejdříve nad tuto pozici najet, odjistit náklad, spustit jej a následně odpoutat. Poté přejde obsluha Combiliftu k poslední části praktické přípravy.

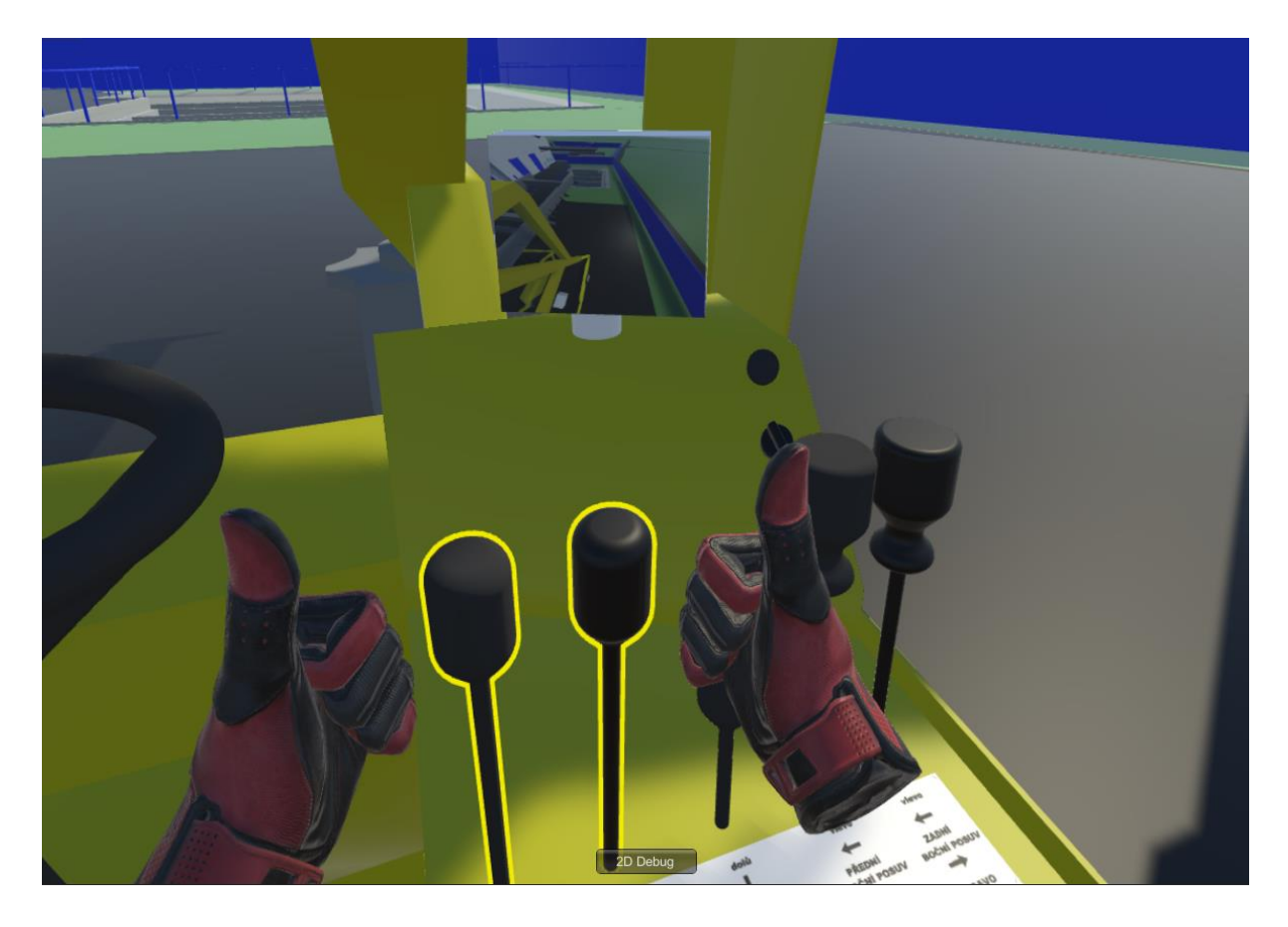

*Obrázek 18: Ukázka ovládání Combiliftu ve virtuální realitě*

#### *3.3.4.4 Návrat zpět*

V této části musí obsluha Combiliftu dojet zpět na startovní pozici a zaparkovat. Nejdříve musí obsluha zvednout upevňovací traverzu do přepravní polohy. Pro kontrolu této podmínky byl vytvořen krátký skript, který hlídá pozici traverzy při jízdě. Následně musí dát opět přes menu příkaz doprovodnému vozidlu pro vyklizení cesty a následně může vyrazit. Posuvna zůstává ve stanovené pozici, ve které může Combilift projet a pokračovat stejným směrem, ze kterého přijel, tedy k rohu budovy A, kde je znovu zastaven a musí počkat na vyklizení cesty. Poté může vyjet podél budovy A směrem ke startovní ploše, kde musí bezpečně zaparkovat podle uživatelské příručky. Tato operace je také hlídána. Pokud obsluha úkon provede špatně, objeví se chybová hláška. Po splnění tohoto úkolu se virtuální realita ukončí a přejde se do poslední části aplikace.

#### *3.3.4.5 Vyhodnocení*

Zde byl vytvořen sumarizační skript, který shromáždí a vyhodnotí všechny chyby, kterých se obsluha dopustila. Tedy pokud se jich dopustila, a navíc roztřídí chyby dle závažnosti. Mezi nejzávažnější chyby patří například zakázaná manipulace, jízda s nezajištěným nákladem, náraz, špatně provedená předvýjezdová kontrola, vjezd do zakázané oblasti nebo nezajištěná technika při manipulaci s břemenem. Jestliže obsluha uspěje v této zkoušce, je tedy brána jako připravena a je seznámená s ovládáním Combiliftu. Tudíž může přistoupit ke zkoušce se skutečným strojem a ukončit své školení.

### **Závěr**

Hlavním výstupem této bakalářské práce je simulátor pojízdného portálového jeřábu Combilift vytvořený na zakázku pro společnost Alstom. Tato aplikace slouží jako nástroj pro přípravu operátorů na praktickou zkoušku z manipulace s touto technikou a nákladem, který bude pomocí této techniky transportován. Pro splnění stanoveného cíle bylo nutné stanovit požadavky na navrhovanou aplikaci, seznámit se problematikou školení zaměstnanců a osvojit si technologie potřebné pro samotnou realizaci projektu.

Aplikace obsahuje elektronickou verzi manuálu k zařízení, zkušební testy z teoretické části a simulátor, který využívá technologie virtuální reality, aby operátorovi navodil pocit, že ovládá skutečný jeřáb. Tento pocit je zároveň prohlouben simulací skutečných ovládacích prvků, se kterými musí obsluha ve virtuální realitě fyzicky hýbat pro jejich aktivaci. Věrohodnost práce s jeřábem umocňuje i prostředí simulátoru situované do výrobního závodu, ve kterém se bude zaměstnanec v rámci svého zaměstnání skutečně pohybovat. Do aplikace jsou začleněny školicí prvky, které mají uživateli pomoci osvojit si všechny návyky, zákonné povinnosti a pravidla při operaci s výše zmíněným strojem. Pro předání věrné zkušenosti operátorovi, jsou rychlosti pohybu jednotlivých části zařízení nastaveny pomocí videozáznamů zhotovených při práci se skutečným strojem. Z důvodu využití aplikace při školení operátorů je do ní zabudován hodnotící systém, který po celý průběh výuky hlídá a hodnotí chyby operátora. Po dokončení všech předdefinovaných školicích scénářů uživatel dostane od tohoto systému potvrzení, zda úspěšně složil či nesložil přípravnou část školení.

Zhotovená aplikace byla vytvářena ve spolupráci se zaměstnancem společnosti Alstom, který byl na jeřáb Combilift již proškolen, a proto byl schopen podávat zpětnou vazbu. Na základě jeho poznatků a připomínek byly prováděny úpravy v aplikaci pro co nejlepší výsledný produkt.

Bakalářská práce demonstruje sílu dnešních softwarových nástrojů a poukazuje na velmi rychle se posouvající vývoj technologie virtuální reality a možnosti jejího nasazení v čím dál širším spektru odvětví. Vytvořená aplikace splňuje předem definované požadavky a poskytuje rozsáhlý prostor pro další spolupráci s společností Alstom, ať už na rozvoji vytvořeného simulátoru nebo na dalších projektech.

# **Seznam použité literatury a jiných zdrojů**

[1] ARMSTRONG, Michael. *Řízení lidských zdrojů: nejnovější trendy a postupy : 10. vydání*. Praha: Grada, 2007. ISBN 978-80-247-1407-3.

[2] STÝBLO, Jiří Stýblo, Jan URBAN a Margerita VYSOKAJOVÁ. *Personalistika: výklad je zpracován k právnímu stavu ke dni .*. Praha: ASPI, c2005-. Meritum (ASPI). ISBN 978-80-7357-627-1.

[3] Význam školení. *Vyznamslova* [online]. [cit. 2022-02-19]. Dostupné z: [https://www.vyznam](https://www.vyznam-slova.com/%C5%A1kolen%C3%AD)[slova.com/%C5%A1kolen%C3%AD](https://www.vyznam-slova.com/%C5%A1kolen%C3%AD)

[4] *Vysvětlivky a definice vybraných pojmů* [online]. [cit. 2022-02-19]. Dostupné z: [https://www.czso.cz/documents/10180/71344786/23005217v.pdf/431f8f0c-4d11-4c0f-ae9f-](https://www.czso.cz/documents/10180/71344786/23005217v.pdf/431f8f0c-4d11-4c0f-ae9f-7dd5af8a7c77?version=1.2)[7dd5af8a7c77?version=1.2](https://www.czso.cz/documents/10180/71344786/23005217v.pdf/431f8f0c-4d11-4c0f-ae9f-7dd5af8a7c77?version=1.2)

[5] PALÁN, Zdeněk. Výcvik. *Andromedia.cz* [online]. [cit. 2022-02-19]. Dostupné z:

http://www.andromedia.cz/andragogicky-slovnik/vycvik

[6] Školení na míru. *Systémy jakosti* [online]. [cit. 2022-02-20]. Dostupné z: https://www.systemyjakosti.cz/kurzy-skoleni-na-miru.php

[7] Zákonná vstupní školení, která musí zaměstnavatel při nástupu zaměstnance do práce zajistit. Connect Economic Group [online]. [cit. 2022-03-06]. Dostupné z:

https://www.connectgroup.cz/post/zakonna-vstupni-skoleni-ktera-musi-zamestnavatel-prinastupu-zamestnance-do-prace-zajistit

[8] Novodobé školení ve virtuální realitě. *VR Education* [online]. https://vreducation.cz/novodobeskoleni-ve-virtualni-realite/ [cit. 2022-02-19]. Dostupné z: [https://vreducation.cz/novodobe-](https://vreducation.cz/novodobe-skoleni-ve-virtualni-realite/)

[skoleni-ve-virtualni-realite/](https://vreducation.cz/novodobe-skoleni-ve-virtualni-realite/)

[9] Virtuální realita – historie a současnost. *VR Education* [online]. [cit. 2022-02-13]. Dostupné z: <https://vreducation.cz/virtualni-realita-historie-a-soucasnost/>

[10] Virtual to begin with?. *Helsinki* [online]. [cit. 2022-02-19]. Dostupné z:

https://www2.helsinki.fi/sites/default/files/atoms/files/welsch.pdf

[11] AUKSTAKALNIS, Steve a David BLATNER. *Reálně o virtuální realitě: umění a věda virtuální reality*. Brno: Jota, 1994. Nové obzory (Jota). ISBN 80-856-1741-2.

[12] ŽÁRA, Jiří, Bedřich BENEŠ a Petr FELKEL. *Moderní počítačová grafika*. Praha: Computer Press, 1998. ISBN 80-722-6049-9.

[13] Virtual reality headset. *Cambridge Dictionary* [online]. [cit. 2022-02-16]. Dostupné z: <https://dictionary.cambridge.org/dictionary/english/virtual-reality-headset>

[14] Types of VR headsets. *Aniwaa* [online]. [cit. 2022-02-13]. Dostupné z:

<https://www.aniwaa.com/guide/vr-ar/types-of-vr-headsets/>

[15] Measuring and Setting IPD on VR Headsets. *Ghost Productions* [online]. [cit. 2022-02-13]. Dostupné z: [https://ghostproductions.com/blog/virtual-reality/how-to-measure-and-set-your-ipd](https://ghostproductions.com/blog/virtual-reality/how-to-measure-and-set-your-ipd-for-crystal-clear-vr/)[for-crystal-clear-vr/.](https://ghostproductions.com/blog/virtual-reality/how-to-measure-and-set-your-ipd-for-crystal-clear-vr/)

[16] VRcompare. *VRcompare* [online]. [cit. 2022-02-14]. Dostupné z: https://vr-compare.com/ [17] CHANG, Eunhee, Hyun Taek KIM a Byounghyun YOO. Virtual Reality Sickness: A Review of Causes and Measurements. *International Journal of Human–Computer Interaction*. 2020, **36**(17), 1658-1682. ISSN 1044-7318. Dostupné z: doi:10.1080/10447318.2020.17783.

[18] Inside-out v Outside-in: How VR tracking works, and how it's going to

change. *Wareable* [online]. [cit. 2022-02-13]. Dostupné z: https://www.wareable.com/vr/insideout-vs-outside-in-vr-tracking-343.

[19] How do common virtual reality tracking systems work?. *Megatech* [online]. [cit. 2022-02-13]. Dostupné z: https://www.mechatech.co.uk/journal/how-do-common-virtual-reality-trackingsystems-work.

[20] *Megatech* [online]. [cit. 2022-02-13]. Dostupné z: [https://www.mechatech.co.uk/agilevr.](https://www.mechatech.co.uk/agilevr)

[21] VIVE. *VIVE Europian Union* [online]. [cit. 2022-02-14]. Dostupné z: https://www.vive.com/eu/

[22] Co je to herní engine?. *Netinbag.com* [online]. [cit. 2022-03-05]. Dostupné z:

<https://www.netinbag.com/cs/technology/what-is-a-game-engine.html>

[23] Unreal Engine. *Unreal Engine* [online]. [cit. 2022-02-16]. Dostupné z:

https://www.unrealengine.com/en-US/

[24] Forging new paths for filmmakers on "The Mandalorian." *Unreal Engine* [online]. [cit. 2022-02-

16]. Dostupné z: https://www.unrealengine.com/en-US/blog/forging-new-paths-for-filmmakers-

on-the-mandalorian

[25] Unreal vs Unity. *VR APPS* [online]. [cit. 2022-02-16]. Dostupné z:

<https://www.vrapps.cz/blog/herni-engine-unreal-vs-unity>

[26] Renderování. *IT slovník* [online]. [cit. 2022-02-16]. Dostupné z: [https://it-](https://it-slovnik.cz/pojem/renderovani)

[slovnik.cz/pojem/renderovani](https://it-slovnik.cz/pojem/renderovani)

[27] Unity. *Unity* [online]. [cit. 2022-02-16]. Dostupné z:<https://unity.com/>

[28] Virtuální továrna se stává realitou. *CAD.CZ* [online]. [cit. 2022-02-17]. Dostupné z:

<https://www.cad.cz/aktuality/77-aktuality/10104-virtualni-tovarna-se-stava-realitou.html>

[29] How the Automotive Industry Uses Virtual Reality to Design Cars?. *ST Engeneering* 

*Antycip* [online]. [28] [cit. 2022-02-17]. Dostupné z: [https://steantycip.com/blog/how-the](https://steantycip.com/blog/how-the-automotive-industry-uses-virtual-reality-to-design-cars/)[automotive-industry-uses-virtual-reality-to-design-cars/](https://steantycip.com/blog/how-the-automotive-industry-uses-virtual-reality-to-design-cars/)

[30] Scéna. *Tax-definition.org* [online]. [cit. 2022-02-16]. Dostupné z: [https://cs.tax](https://cs.tax-definition.org/31912-scene)[definition.org/31912-scene](https://cs.tax-definition.org/31912-scene)

[31] Pojem modelu a pojmový model v informační vědě. *Knihovna Revue* [online]. [cit. 2022-02-16]. Dostupné z: [https://knihovnarevue.nkp.cz/archiv/2018-2/recenzovane-prispevky/pojem-modelu](https://knihovnarevue.nkp.cz/archiv/2018-2/recenzovane-prispevky/pojem-modelu-a-pojmovy-model-v-informacni-vede)[a-pojmovy-model-v-informacni-vede](https://knihovnarevue.nkp.cz/archiv/2018-2/recenzovane-prispevky/pojem-modelu-a-pojmovy-model-v-informacni-vede)

[32] Co je to 3D model?. 3Dees [online]. [cit. 2022-03-06]. Dostupné z:

<https://www.3dees.cz/faq/89-co-je-3d-model>

[33] Počítačová simulace. *Dbpedia* [online]. [cit. 2022-02-16]. Dostupné z:

[https://cs.dbpedia.org/page/Po%C4%8D%C3%ADta%C4%8Dov%C3%A1\\_simulace](https://cs.dbpedia.org/page/Po%C4%8D%C3%ADta%C4%8Dov%C3%A1_simulace)

[33] PTC Creo Parametric. *AV engineering* [online]. [cit. 2022-02-16]. Dostupné z:

<https://www.aveng.cz/software-services/software/ptc-creo-parametric>

[35] Blender. *Blender* [online]. [cit. 2022-02-16]. Dostupné z:<https://www.blender.org/about/>

[36] 3ds Max. *Autodesk* [online]. [cit. 2022-02-16]. Dostupné z:

<https://www.autodesk.cz/products/3ds-max/overview?term=1-YEAR&tab=subscription>

[37] Co je skript. *Štrafelda* [online]. [cit. 2022-02-16]. Dostupné z:<https://www.strafelda.cz/skript>

[38] Začínáme s vytvářením her v Unity v Visual Studio. *Microsoft* [online]. [cit. 2022-02-16].

Dostupné z: https://docs.microsoft.com/cs-cz/visualstudio/mac/unity-walkthrough?view=vsmac-2019

[39] Jak nastavit HTC Vive. *The Fast CODE* [online]. [cit. 2022-02-17]. Dostupné z:

<https://www.thefastcode.com/cs-czk/article/how-to-set-up-the-htc-vive-and-start-playing-games>

[40] Co je to projektové řízení?. *SHEAN* [online]. [cit. 2022-02-18]. Dostupné z:

https://www.shean.cz/clanky/detail/co-je-to-projektove-rizeni.htm

[41] HLINKOVÁ, Zuzana. *MANAGEMENT FIREM*. Praha, 2012. Diplomová práce. Vysoká škola

ekonomie a managementu. Vedoucí práce PhDr. Ing. Petr Mašín.

[42] The Nine Belbin Team Roles. *Belbin* [online]. [cit. 2022-02-19]. Dostupné z:

<https://www.belbin.com/about/belbin-team-roles>

# **Seznam příloh**

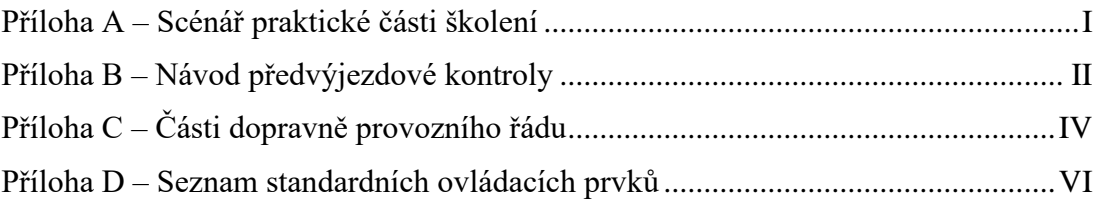

### Mormuj<br>
Informuj<br>
operábra<br>
operábra<br>
vozdia aby<br>
vozdia aby<br>
vozdia aby<br>
vozdia apat vyraž<br>
pat vyraž<br>
Při cesté dbej<br>
Při cesté dbej<br>
Při cesté dbej<br>
Při cesté dbej<br>
Při cesté dbej<br>
Při cesté dbej<br>
Při cesté dbej<br>
Vozdia Návrat zpět Zastav a<br>ezpeč vozid  $\blacktriangleright$ Návrat zpět Odjisti material<br>Nastup a slož<br>Nastup a slož<br>materiál<br>Vort traverzu do<br>Vort traverzu do .<br>Zastav vozidlo Najeď s<br>materiálem r<br>yznačené mís Vystup ┝  $\begin{picture}(130,10) \put(0,0){\vector(0,1){30}} \put(15,0){\vector(0,1){30}} \put(15,0){\vector(0,1){30}} \put(15,0){\vector(0,1){30}} \put(15,0){\vector(0,1){30}} \put(15,0){\vector(0,1){30}} \put(15,0){\vector(0,1){30}} \put(15,0){\vector(0,1){30}} \put(15,0){\vector(0,1){30}} \put(15,0){\vector(0,1){30}} \put(15,0){\vector(0,1){30}} \put(15,0){\vector($ lastup a vyraž **V**<br>Při cestě dbej<br>okynů obsluhy Informuj<br>operátora<br>doprovodného<br>vozidla aby<br>zabezpečil oblas astav vozidlo<br>vystup itup a naj<br>a materia Přeprava<br>materiálu ▸ Seznámení s<br>ovládáním hni s upína<br>traverzou iybni zadnin<br>Iany Nastartuj Přijď ke<br>Combiliftu Předvýjezdová<br>kontrola  $\begin{array}{c}\n\bigstar \\
\hline\n\text{Zkontroll} \\
\text{hydraidiku}\n\end{array}$ Zapni plyn<br>Proved vizuali<br>Proved vizuali<br>Combilifu<br>Combilifu Zapni bateri ray upin:<br>Iana Ł Konec s<br>vyhodnocením Virtuální<br>realita ŕedvýjezdova<br>kontrola Návrat zpět Přeprava<br>materiálu  $\rightarrow$

### **Příloha A – Scénář praktické části školení**

#### **COMBILIET**

#### 4.2 Vizuální kontrola

Vizuální kontrola je v podstatě procházka kolem stroje, který kontroluje různé body. Body, na které se v této sekci zaměřit, jsou:

- · Celkový stav Podívejte se na škrábance, promáčknutí a další známky poškození. Dávejte pozor na chybějící nebo uvolněné matice a šrouby. Zkontrolujte pod strojem známky úniku paliva, chladicí kapaliny motoru nebo oleie.
- Pneumatiky a kola Zkontrolujte, zda jsou všechny matice kol přítomné a  $\bullet$ utažené. Podívejte se na praskliny v pneumatikách nebo cizí předměty v gumě. Podívejte se také na plastové pásky, dráty a další nečistoty zachycené mezi kolem a motorem kola. Poznámka: Při kontrole pneumatik vždy noste rukavice, aby nedošlo k poranění o ostré kusy odpadu. Zkontrolujte, zda jsou pneumatiky plně nahuštěny.
- Zkontrolujte celkový stav zvedacích lan a řetězu, zda nejsou opotřebené nebo  $\bullet$ poškozené.
- $\bullet$ Horní kryt - hledejte známky poškození a prasknutí ochranného krytu. Jakékoli známky poškození okamžitě nahlaste svému nadřízenému.
- $\bullet$ Zkontrolujte všechny hladiny kapalin - tj. Motorový olej, chladicí kapalinu a hydraulický olej. Pokud je některá z těchto hladin kapaliny pod hodnotou minimální hodnoty, neprovozujte vozík.
- Zkontrolujte potrubí přívodu vzduchu, zda není prasklé nebo jinak poškozené.  $\bullet$
- Vodní sifon předfiltru paliva-zkontrolujte obsah sifonu a v případě potřeby jej vyprázdněte. Je -li aktivován výstražný systém hladiny vody, ihned vyprázdněte.

#### 4.3 Provozní kontroly

Tato kontrola zajišťuje, že všechny funkce Combiliftu jsou plně funkční. Chcete -li provést kontroly, postupujte podle níže uvedeného seznamu pokynů, abyste mohli svůj Combilift bezpečně zkontrolovat.

- Poslouchat poslouchejte stroj několik sekund, než se rozjedete. Dávejte si pozor na jakékoli podivné zvuky nebo zvuky motoru, čerpadla nebo motoru. Dávejte si také pozor na podivné pachy, které mohou naznačovat problém, jako je velmi silný zápach pálení.
- Zkontrolujte Dash podívejte se na palubní desku a ujistěte se, že všechna  $\bullet$ kontrolky zhasly. Jediná světla, která by měla svítit po spuštění stroje, by měla být parkovací brzda a směrové světlo. Pokud se rozsvítí jakákoli jiná světla, zastavte stroj a nahláste poruchu svému nadřízenému. Úplný seznam

SC3TMK2-OM-CZH-01

všech měřidel, indikátorů a ovládacích prvků spolu s každou funkcí najdete v části 2 této příručky.

- Zkontroluite hydraulické funkce Po kontrole dostatečného prostoru a světlé  $\bullet$ výšky proveďte kontrolu všech hydraulických funkcí. Plně vysuňte a zasuňte všechny funkce a ujistěte se, že operace je plynulá a kontrolovaná, sledujte jakékoli přilepení.
- Obsluha stroje Combilift by měla teleskopické válce zcela zasunout a držet 3 sekundy na začátku každého pracovního dne / směny, aby bylo zajištěno svnchronizované používání

#### **DŮLEŽITÉ**

#### Minimálně jednou denně snižte přední a zadní zdvihy

- $\bullet$ Zkontrolujte brzdy - Nastavte směrovou ovládací páku do neutrální polohy a zatáhněte parkovací brzdu. Zapněte stroj. Když je parkovací brzda stále zatažená, na páce směrového řízení zařadte dopředu. Zapněte houkačku, lehce sešlápněte plynový pedál a uvolněte parkovací brzdu. Stroj by se měl začít pomalu pohybovat vpřed. Sešlápněte pedál palce/brzdy úplně. Stroj se zastaví. Uvolněte palcový/brzdový pedál a stroj se znovu rozjede. Poté znovu zatáhněte parkovací brzdu a stroi se zastaví. Pokud některá brzda nefunguje. stroj nepoužívejte a nahlaste závadu svému nadřízenému. Ve vysoce nepravděpodobném případě, že by ani jedna brzda nefungovala, můžete stroj také zastavit vypnutím motoru. Ujistěte se, že máte k provedení tohoto testu dostatečný prostor a že se provádí na rovném povrchu.
- Zkontroluite páčku směrového řízení Se zapnutým strojem a zataženou parkovací brzdou vyberte režim vpřed. Zatroubit, zatlačit na plynový pedál a uvolnit parkovací brzdu. Stroj by se měl pohybovat vpřed. Stisknutím sešlápnutí pedálu zastavte stroj. Zapněte houkačku, na směrovém ovladači zvolte zpátečku a uvolněte palcový pedál. Stroj by nyní měl cestovat dozadu. Sešlápnutím pedálu zastavíte stroj a zatáhnete parkovací brzdu.
- $\bullet$ Zkontrolujte řízení - Pomocí nastavovací páčky na levé straně sloupku nastavte volant do neipohodlnější polohy pro řízení. Se zapnutým strojem a zataženou parkovací brzdou lehce sešlápněte plynový pedál a zcela otočte volantem ve směru a proti směru hodinových ručiček. Řízení by se mělo pohybovat snadno v obou směrech a nemělo by působit příliš tuho nebo uvoľněně.

Po dokončení kontroly:

- Případnou závadu ihned nahlaste nadřízenému / příslušné osobě
- Nikdy neprovozujte vysokozdvižný vozík, který potřebuje opravu
- Opravy by měl provádět pouze autorizovaný personál.

Vzor denního kontrolního listu je uveden na následující stránce a lze jej také stáhnout z našich webových stránek www.combilift.com v oblasti přihlášení prodejce. Pokud nemáte přístup, obraťte se na svého místního prodejce Combilift.

SC3TMK2-OM-CZH-01

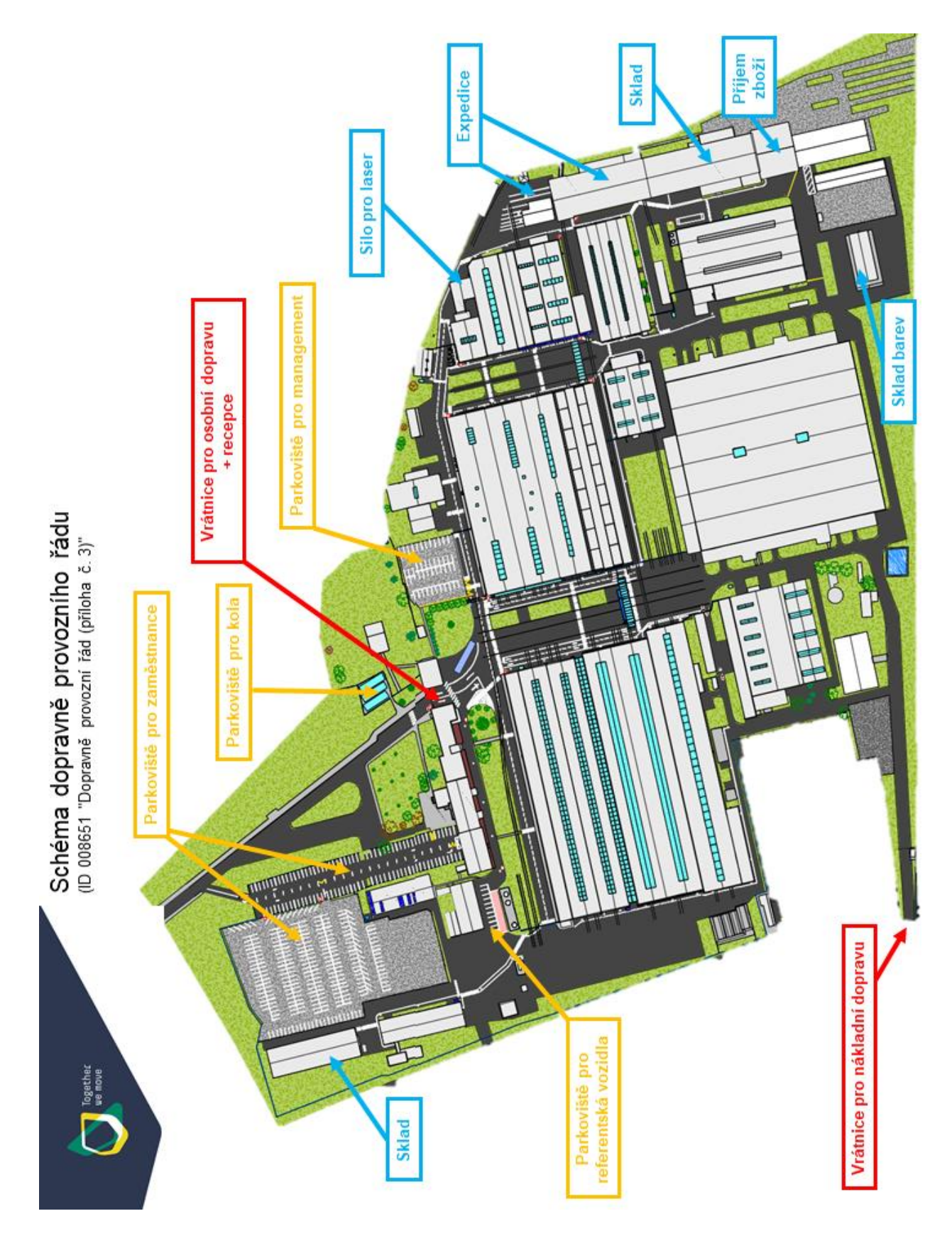

### **Příloha C – Části dopravně provozního řádu**

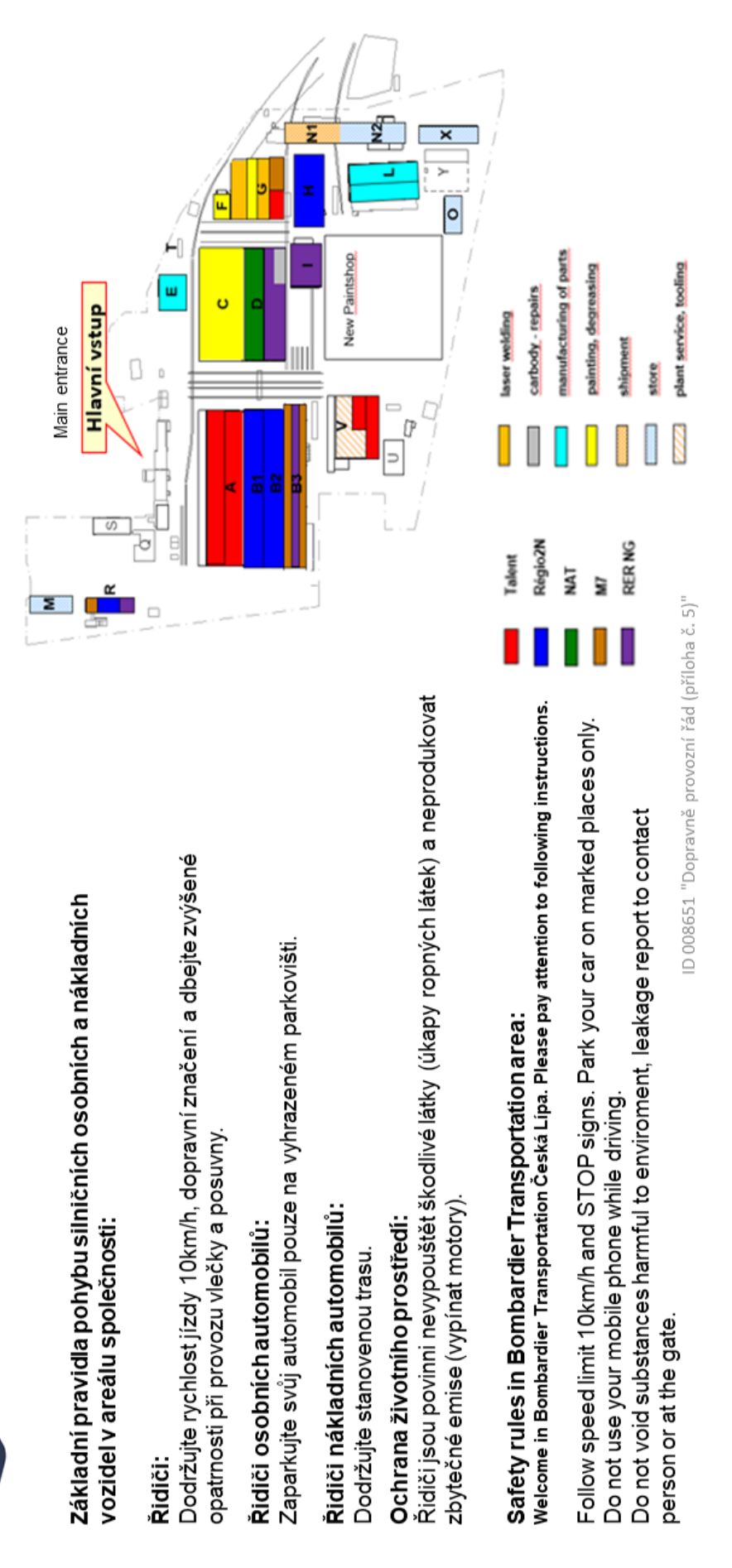

Vítejte ve společnosti Alstom v České Lípě

V

### **Příloha D – Seznam standardních ovládacích prvků**

**COMBILIFT** 

2.2 Standardní ovládací prvky

# $\sim$ 6G 6  $\widehat{23}$  $\widehat{\mathbf{35}}$  $\overrightarrow{36}$ 29

Straddle Carrier O&S Manual

#### Seznam ovládacích prvků

- 1. Display Console
- 2. Volant
- 3. Plynový pedál
- 4. Palcový/brzdový pedál
- 5. Nastavitelné odpružené sedadlo
- 6. Páka ovládání předního zdvihu/spouštění
- 7. Ovládací páka zadního zdvihu/spouštění
- 8. Teleskopická páka nahoru/dolů
- 9. Páka ovládání příloh \*
- 10. Páka pravého/levého bočního řazení
- 11. Ventilace
- 12. Uvolňovací kolík předního okna
- 13. Zpětné zrcátko
- 14. Vnitřní světlo
- 15. Obslužný chladicí ventilátor
- 16. Přepínač zadních stěračů
- 17. Spínač zapalování
- 18. Parkovací brzda
- 19. Páka vpřed/vzad
- 20. Tlačítko klaksonu
- 21. Přepínač ventilátoru chladiče obsluhy
- 22. Přepínač stěračů čelního skla
- 23. Vypínač
- 24. Výstražná kontrolka motoru
- 25. Ovladač teploty
- 26. Přepínač rychlosti ventilátoru tepla/střídavého proudu
- 27. Přepínač Heat/AC Select
- 28. Přepínač AC jističe
- 29. Přepínač rychlosti ventilátoru tepla
- 30. Teleskopický/Twistlock spínač\*
- 31. Twistlocks Locked Light \*
- 32. Twistlocks In Place Light \*
- 33. Odemčené světlo Twistlock \*
- 34. Volitelná klávesnice
- 35. Pojistková skříňka 1
- 36. Pojistková skříňka 2

\* Tyto ovládací prvky jsou pouze u nákladních vozidel vybavených volitelným přídavným zařízením pro horní zdvih. Popis těchto položek najdete v průvodci Přílohou k upevnění horního zvedáku - Část 2.

Postava 2.2

SC3TMK2-OM-CZH-01

12